# **Release Notes System-Software Release 6.2.2 X-Generation**

Juli 2002

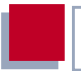

#### **System-Software Release 6.2.2**

Dieses Dokument beschreibt neue Funktionen, Änderungen, behobene und bekannte Fehler der System-Software Release 6.2.2.

BinTec und das BinTec-Logo sind eingetragene Warenzeichen der BinTec Communications AG.

Erwähnte Firmen- und Produktnamen sind in der Regel Warenzeichen der entsprechenden Firmen bzw. Hersteller.

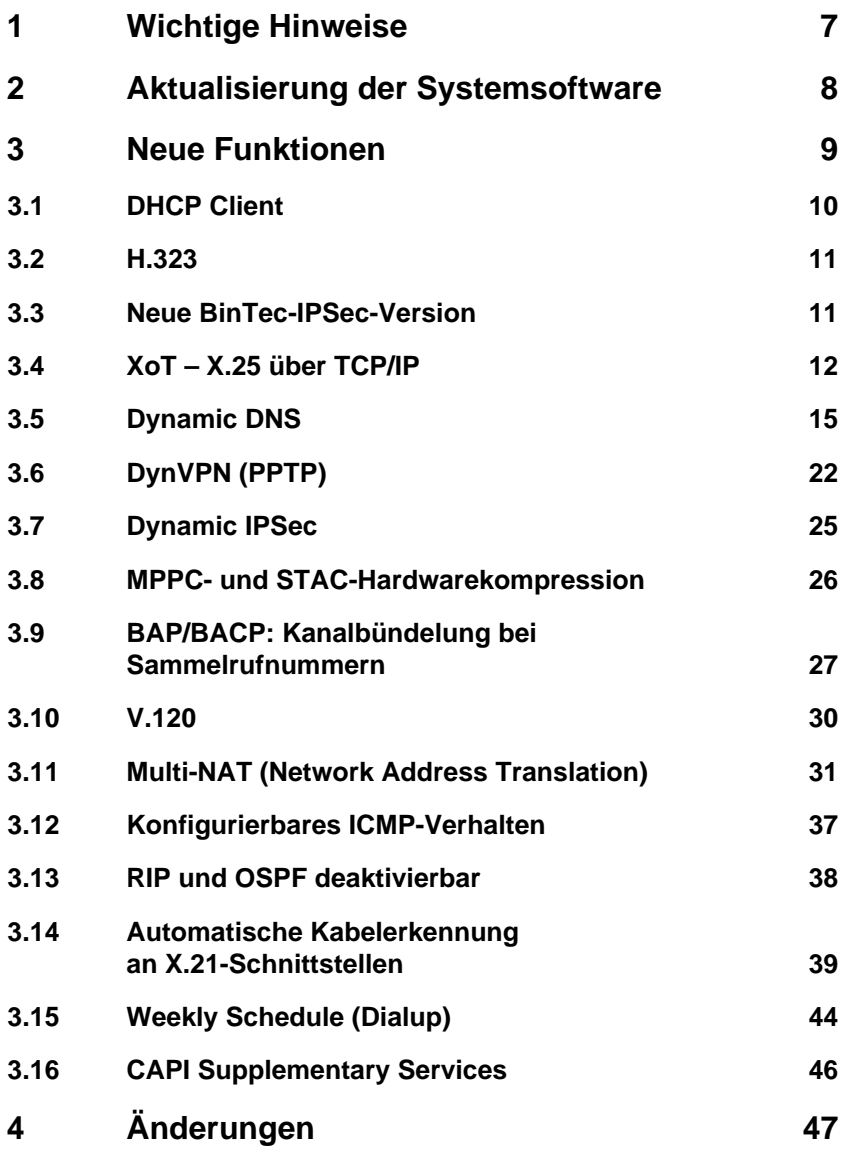

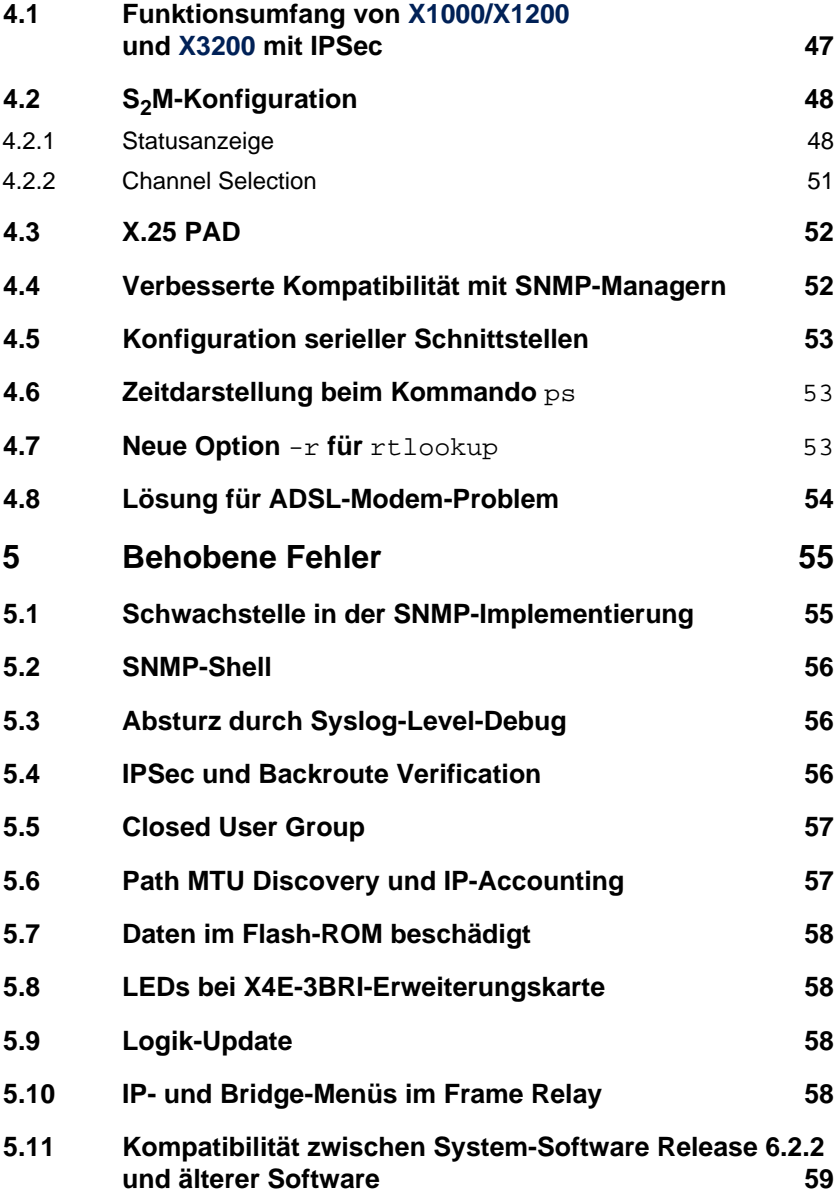

Inhaltsverzeichnis

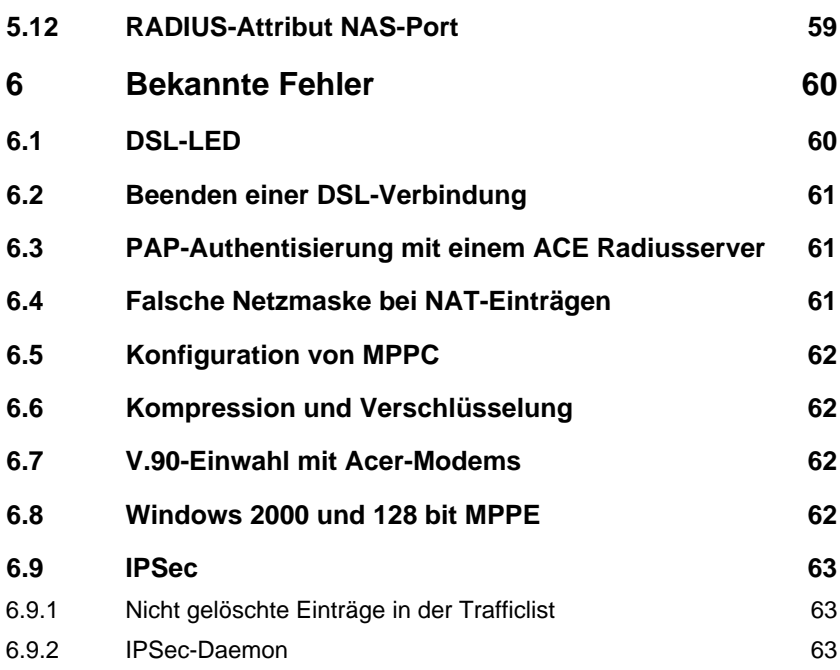

Inhaltsverzeichnis

# <span id="page-6-0"></span>**1 Wichtige Hinweise**

Beachten Sie, daß Konfigurationen, die Sie unter System-Software Release 6.2.2 erstellen, nicht abwärtskompatibel sind! Sie sollten vor dem Update auf System-Software Release 6.2.2 Ihre alte Konfiguration sichern, um diese im Falle eines "Rollback" auf das Release 6.1 wieder einspielen zu können.

Eine Anleitung zum Sichern und Wiedereinspielen einer Konfiguration mit dem Setup Tool finden Sie im Handbuch Ihres Routers im Kapitel "Konfigurationsmanagement".

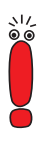

Sollten Sie mit System-Software Release 6.2.2 IPSec-Konfigurationen realisieren, beachten Sie, daß die Gegenstelle, zu der Sie einen Tunnel aufbauen wollen, ebenfalls unter System-Software Release 6.2.2 laufen muß, sofern es sich um ein BinTec-Gerät handelt.

#### <span id="page-7-0"></span>**2 Aktualisierung der Systemsoftware**

- ➤ Laden Sie System-Software Release 6.2.2 von unserem Webserver ([www.bintec.de\)](http://www.bintec.de) herunter.
- ➤ Aktualisieren Sie die Software auf Ihrem Router. Eine Anleitung finden Sie im Kapitel "Software-Update durchführen" im Handbuch Ihres Routers.

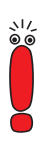

Wenn Sie die System-Software Ihres Routers aktualisieren, sollten Sie erwägen, auch die neueste Version der BRICKware for Windows auf Ihrem PC zu installieren. Sie können diese ebenfalls von unserem Webserver herunterladen.

Wenn Sie **X4000** von einem früheren Softwarestand als 6.1.2 (also 5.1.6 oder früher) auf System-Software Release 6.2.2 aktualisieren wollen, müssen Sie den BOOTmonitor und die Logik(en) Ihres Gerätes aktualisieren:

Sie können Ihre Software zunächst mit dem 6.1.2 BLUP (BinTec Large Update) aktualisieren. Dieses enthält alle notwendigen Dateien. Wenn Sie das BLUP eingespielt haben, können Sie, wie im Handbuch Ihres Routers beschrieben, auf System-Software Release 6.2.2 aktualisieren.

Bei der Aktualisierung mit dem BLUP ist lediglich ein einziger Aktualisierungsvorgang notwendig. Sie können sich die notwendigen Dateien sowie die Anleitungen zur Aktualisierung der Software bei [www.bintec.de h](http://www.bintec.de)erunterladen.

### <span id="page-8-0"></span>**3 Neue Funktionen**

BinTec hat seit dem Software Release 6.1 den Funktionsumfang der Router der X-Generation um folgende Funktionen erweitert:

- DHCP Client ([Kapitel 3.1, Seite 10](#page-9-0))
- H.323 ([Kapitel 3.2, Seite 11](#page-10-0))
- Neue BinTec-IPSec-Version ([Kapitel 3.3, Seite 11\)](#page-10-0)
- XoT X.25 über TCP/IP ([Kapitel 3.4, Seite 12\)](#page-11-0)
- Dynamic DNS ([Kapitel 3.5, Seite 15](#page-14-0))
- Dynamic VPN (PPPT) [\(Kapitel 3.6, Seite 22\)](#page-21-0)
- Dynamic IPSec ([Kapitel 3.7, Seite 25\)](#page-24-0)
- MPPC und STAC Hardwarekompression ([Kapitel 3.8, Seite 26\)](#page-25-0)
- BAP/BACP: Kanalbündelung bei Sammelrufnummern [\(Kapitel 3.9,](#page-26-0) [Seite 27\)](#page-26-0)
- V.120 [\(Kapitel 3.10, Seite 30](#page-29-0))
- Multi-NAT ([Kapitel 3.11, Seite 31](#page-30-0))
- Konfigurierbares ICMP-Verhalten (K[apitel 3.12, Seite 37\)](#page-36-0)
- RIP und OSPF deaktivierbar ([Kapitel 3.13, Seite 38\)](#page-37-0)
- Automatische Kabelerkennung an X.21-Schnittstellen [\(Kapitel 3.14,](#page-38-0) [Seite 39\)](#page-38-0)
- Weekly Schedule ([Kapitel 3.15, Seite 44\)](#page-43-0)
- CAPI Supplementary Services ([Kapitel 3.16, Seite 46\)](#page-45-0)

#### <span id="page-9-0"></span>**3.1 DHCP Client**

Ab der System-Software Release 6.2.2 ist es möglich, die IP-Konfiguration eines Ethernet-Interfaces nicht nur manuell vorzunehmen, sondern auch von einem DHCP-Server dynamisch zu beziehen.

Diese Einstellung kann für jedes Ethernet-Interface vorgenommen werden. Wenn Sie im Feld **IP-CONFIGURATION** eines Menüs zur Konfiguration eines Ethernet-Interfaces als Wert DHCP auswählen, ändert sich das Menü z. B. wie folgt:

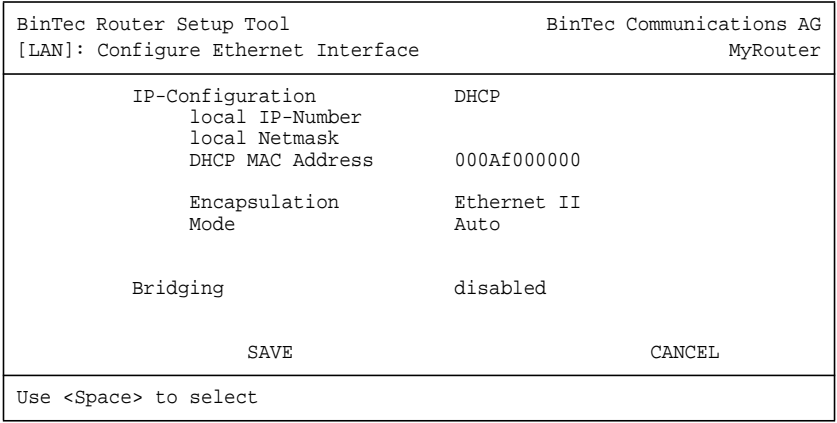

Die Felder für die lokale IP-Adresse und Netzmaske sind zwar noch sichtbar, aber Sie können hier keine Änderungen mehr vornehmen.

Als neues Feld erscheint das Feld **DHCP MAC Address**. Hier geben Sie die MAC-Adresse des Ethernet-Interfaces ein, das Sie gerade konfigurieren. Mit Hilfe der MAC-Adresse kann Ihr Router im LAN eindeutig identifiziert werden, auch wenn er noch keine IP-Adresse zugewiesen bekommen hat. Im allgemeinen brauchen Sie hier allerdings keinen Eintrag zu machen, der Router verwendet dann die in die Hardware "eingebrannte" MAC Adresse.

Manche Provider verwenden Hardware-unabhängige MAC-Adressen, um ihren Clients IP-Adressen dynamisch zuzuweisen. Sollte Ihnen Ihr Provider eine <span id="page-10-0"></span>MAC-Adresse zugewiesen haben, so tragen Sie diese in das entsprechende Feld ein. Eine Beschreibung der Konfiguration für die Anbindung an das Internet in diesem Fall (Verwendung von z. B. Ethernet oder IPoA) finden Sie im Handbuch **Basiskonfiguration**.

Je nach Routertyp bzw. Ausstattung des Routers mit Erweiterungskarten kann diese Option in unterschiedlichen Menüs relevant sein, so z. B. in den Menüs **ATM** ➧ **IPO<sup>A</sup>** bzw. **<sup>E</sup>THERNET (PPPOE,...)** ➧ **IP** von **X2300i**, dem Menü **CM-10BT** von **X1200** oder im Menü **X4E-100BT, FAST ETHERNET** einer Ethernet-Erweiterungskarte für **X4000**.

#### **3.2 H.323**

System-Software Release 6.2.2 bietet zum ersten Mal eine Implementierung des H.323-Protokolls. Damit sind vielfache Anwendungen im Bereich "Voice over IP" (VoIP) möglich. Die implementierte Software gliedert sich derzeit in einen H.323 Proxy und einen Gatekeeper. Diese ermöglichen z. B. Unterstützung von IP-Telephonen oder kompletten VoIP-Anlagen.

Eine detaillierte Beschreibung der H.323-Funktionen finden Sie im Software-Reference-Kapitel "H.323", das Sie von unserem Webserver ([www.bintec.de\)](http://www.bintec.de) herunterladen können.

#### **3.3 Neue BinTec-IPSec-Version**

Die von BinTec angebotene IPSec-Lösung liegt nun in der Version 2.1.1 vor. Die Änderungen, die diese Implementierung mit sich gebracht hat, sind umfangreich. Sie können die vorgenommenen Änderungen und Ergänzungen dem Software-Reference-Kapitel "IPSec" entnehmen, das Sie von unserem Webserver ([www.bintec.de\)](http://www.bintec.de) herunterladen können. Gleichzeitig mit der IPSec-Software liegt dort für Sie eine Vorabversion dieses Kapitels bereit, die neue Dokumentation wird Ende Juli vollständig sein.

<span id="page-11-0"></span>Wesentliche neue Funktionen sind:

- einfache Grundkonfiguration mit Hilfe eines Wizards
- Dynamic IPSec IPSec mit dynamischen IP-Adressen (siehe [Kapitel 3.7,](#page-24-0) [Seite 25\)](#page-24-0)
- Integration neuer Verschlüsselungsalgorithmen (Twofish und Rijndael/AES) sowie neuer Hash-Algorithmen (RipeMD 160 und Tiger 192)
- Peer-spezifische Konfiguration von IKE und IPSec

#### **3.4 XoT – X.25 über TCP/IP**

Mit XoT können X.25 Pakete auch über ein IP-Netz versendet werden. Hierbei werden X.25-Pakete in TCP-Pakete "verpackt" und dann über ein IP-Netz versendet.

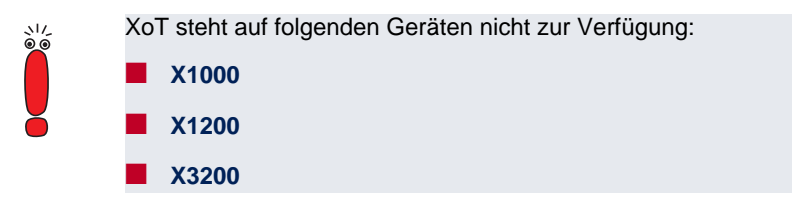

Bei der Konfiguration muß zunächst der Port definiert werden, auf dem der Router XoT-Verbindungen annimmt. Der Default-Port hierfür ist 1998, aber die BinTec-Implementierung läßt eine freie Portauswahl zu, um individuelle Konfigurationen zu unterstützen. Die Festlegung des Ports erfolgt in **X.25** ➧**<sup>S</sup>TATIC SETTINGS** im Feld **XOT TCP Port**. Alle Pakete, die an diesem Port ankommen, werden an den XoT-Dienst weitergeleitet. Dort werden sie entsprechend der Konfiguration der XoT-Interfaces verarbeitet.

Die wesentlichen Parameter werden im Menü **X.25** ➧**<sup>X</sup>O<sup>T</sup>** ➧**ADD/EDIT** konfiguriert:

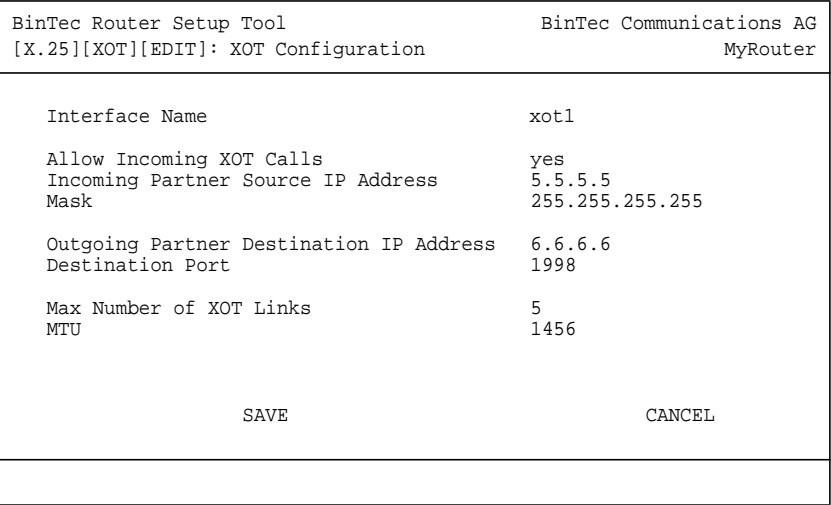

Das Menü enthält folgende Felder:

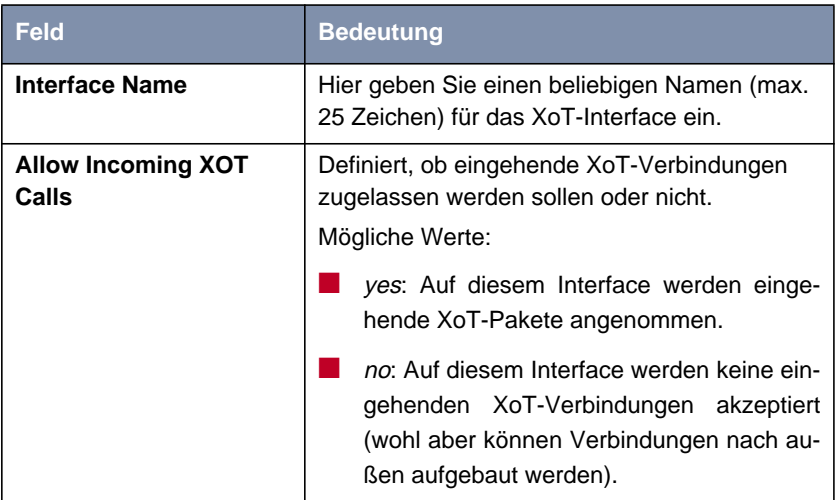

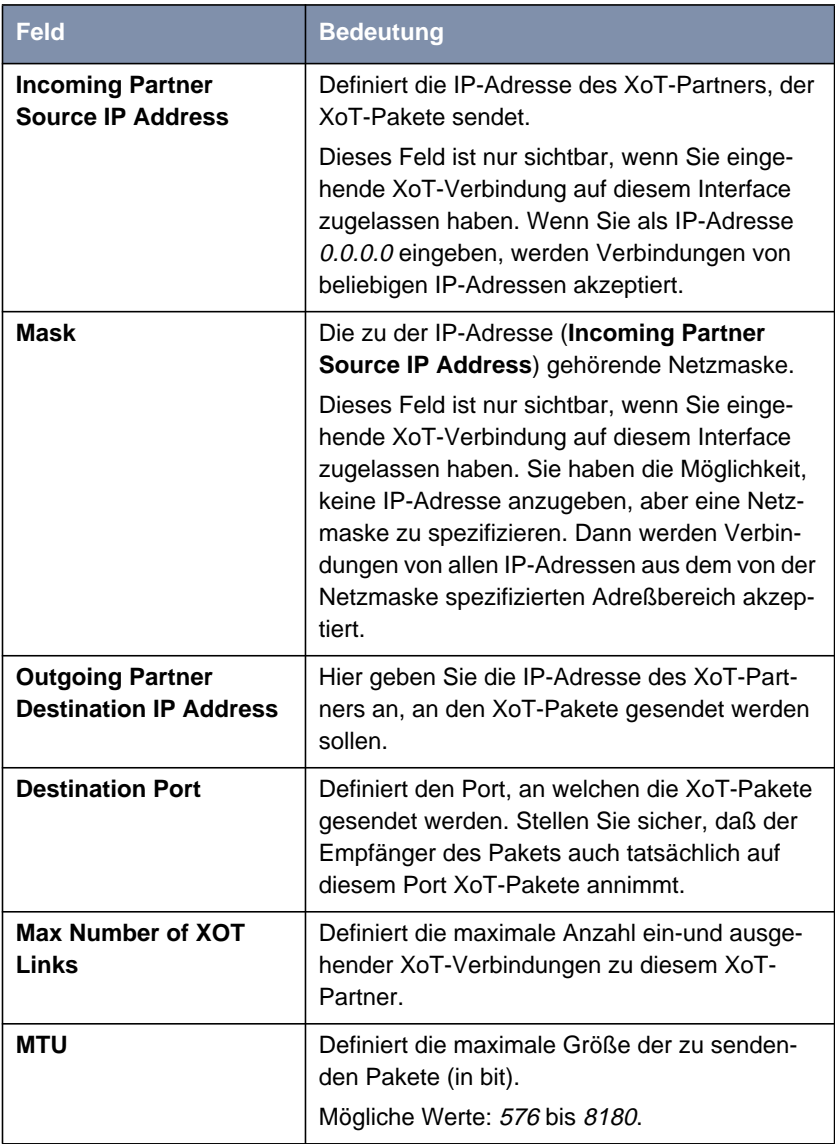

Tabelle 3-1: **X.25** ➧**XOT** ➧**ADD/EDIT**

<span id="page-14-0"></span>Damit ein- und ausgehende XoT-Pakete weitergegeben werden können, muß noch eine entsprechende Route im Menü **X.25** ➧**<sup>R</sup>OUTING** angelegt werden. Außerdem ist eine Konfiguration der X.25-spezifischen Parameter des XoT-Interfaces im Menü **X.25** ➧**<sup>L</sup>INK <sup>C</sup>ONFIGURATION** empfehlenswert.

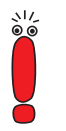

Informationen zur Konfiguration einer X.25-Route und zu den Einstellungen im Menü **LINK CONFIGURATION** [finden Sie in der](http://www.bintec.de) [Software Reference, Kapitel "X.25". Sie können die Software](http://www.bintec.de) [Reference von](http://www.bintec.de) www.bintec.de herunterladen.

### **3.5 Dynamic DNS**

Der Einsatz dynamischer IP-Adressen hat den Nachteil, daß ein Host im Netz nicht mehr aufgefunden werden kann, sobald sich seine IP-Adresse geändert hat. Dynamic DNS sorgt dafür, daß Ihr Router auch nach einem Wechsel der IP-Adresse noch erreichbar ist.

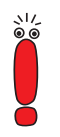

DynDNS ist ausschließlich für die Anwendung auf solche Interfaces gedacht, die eine dynamische IP-Adresse zugewiesen bekommen. Statische IP-Adressen werden nicht propagiert.

Folgende Schritte sind zur Einrichtung notwendig:

- Registrierung eines Host-Namens bei einem DynDNS-Provider
- Konfiguration des Routers

#### **Registrierung**

Bei der Registrierung des Host-Namens legen Sie einen individuellen Benutzernamen für den DynDNS-Dienst fest, z. B. **dyn\_client**. Dazu bieten die Service Provider unterschiedliche Domainnamen an, so daß sich ein eindeutiger Host-Name für Ihren Router ergibt, z. B. **dyn\_client.provider.com**. Der DynDNS-Provider übernimmt es für Sie, alle DNS-Anfragen bezüglich des Hosts **dyn\_client. provider.com** mit der dynamischen IP-Adresse Ihres Routers zu beantworten.

Damit der Provider stets über die aktuelle IP-Adresse Ihres Routers informiert ist, kontaktiert der Router beim Aufau einer neuen Verbindung den Provider und propagiert seine derzeitige IP-Adresse. System-Software Release 6.2.2 ermöglicht es Ihnen, diesen Service zu nutzen.

#### **Konfiguration des Routers**

Die Konfiguration erfolgt in **IP → DYNDNS**. Im ersten Menüfenster finden Sie eine Aufstellung der bereits konfigurierten DynDNS-Services. Darüber hinaus gelangen Sie von hier in die Untermenüs **IP** ➧ **<sup>D</sup>YNDNS** ➧ **ADD/EDIT** und **IP** ➧ **<sup>D</sup>YNDNS** ➧ **<sup>D</sup>YNDNS <sup>P</sup>ROVIDER <sup>L</sup>IST**.

Das Menü **ADD/EDIT** sieht folgendermaßen aus:

```
BinTec Router Setup Tool BinTec Communications AG
[IP][DYNDNS][ADD]: Dynamic DNS Service MyRouter
       Host
        Interface
       User
       Password
       Provider
        MX
       Wildcard off<br>Permission enabled
       Permission
SAVE CAN
```
In diesem Menü konfigurieren Sie einen DynDNS-Service. Die Felder haben folgende Bedeutung:

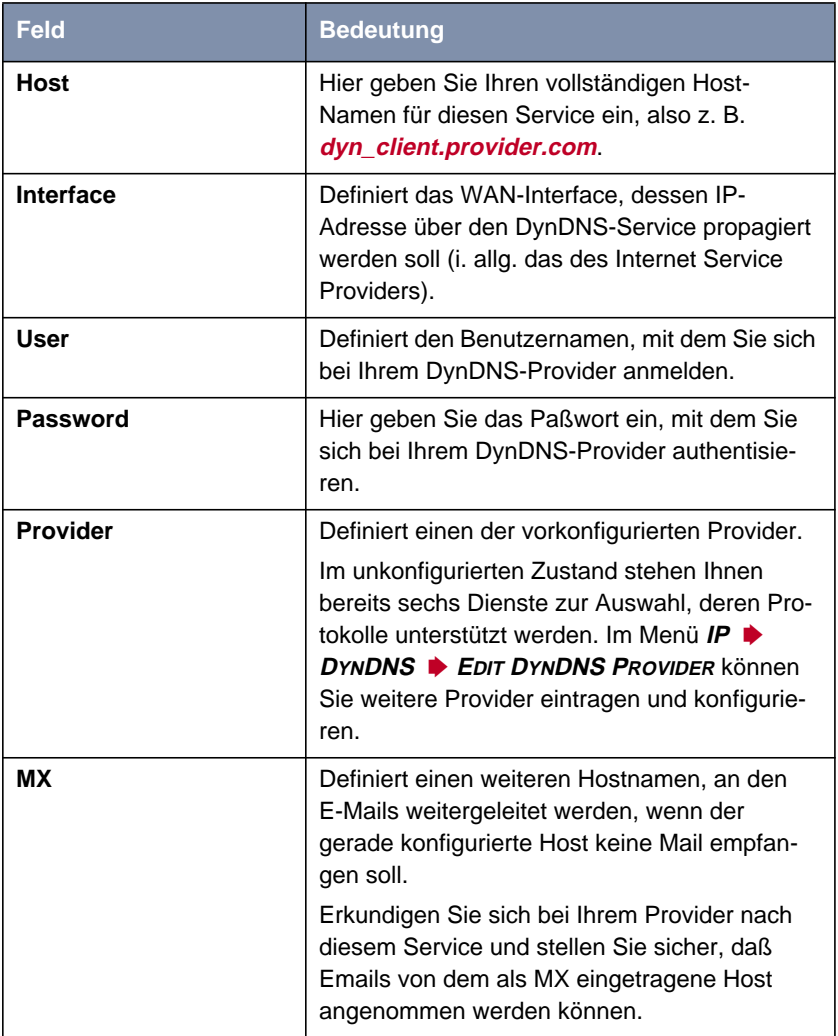

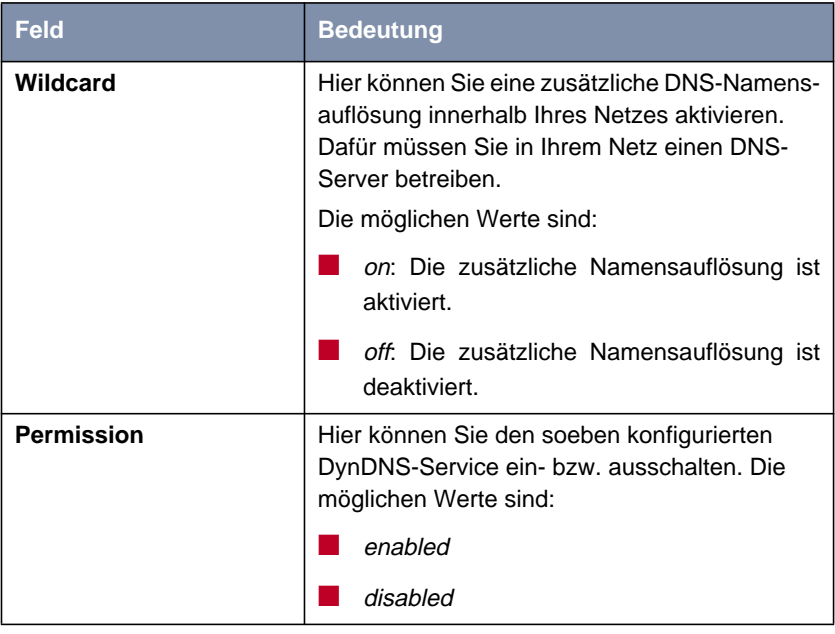

Tabelle 3-2: **IP** ➧ **<sup>D</sup>YNDNS** ➧ **ADD/EDIT**

Im Menü **IP** ➧ **<sup>D</sup>YNDNS** ➧ **<sup>D</sup>YNDNS <sup>P</sup>ROVIDER <sup>L</sup>IST** können Sie weitere DynDNS-Provider konfigurieren und editieren. Die voreingestellten Provider (dyndns, stat dyndns, ods, hn, dyns und orgdns) können Sie nicht editieren und auch nicht löschen.

Das Menü zum Hinzufügen bzw. Editieren der Einträge sieht folgendermaßen aus:

```
BinTec Router Setup Tool BinTec Communications AG
[IP][DYNDNS][DYNDNS PROVIDER][ADD]: Edit DynDNS Provider MyRouter
       Name
       Server
       Path
Port 80
       Protocol dyndns
       Minimum Wait (sec) 300
SAVE CANCEL
```
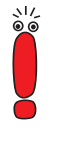

Prinzipiell können Sie beliebige DynDNS-Provider eintragen. Da aber viele Provider proprietäre Protokolle zur Abwicklung des Services entwickelt haben, müssen Sie sicherstellen, daß der von Ihnen gewählte Provider eines der von BinTec unterstützten Protokolle verwendet (siehe [Tabelle 3-3, Seite 21\)](#page-20-0).

Das **ADD/EDIT** Menü hat folgende Felder:

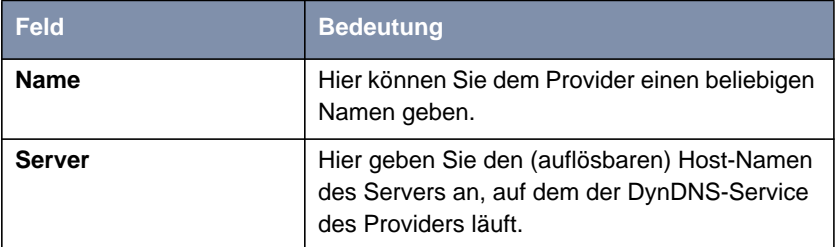

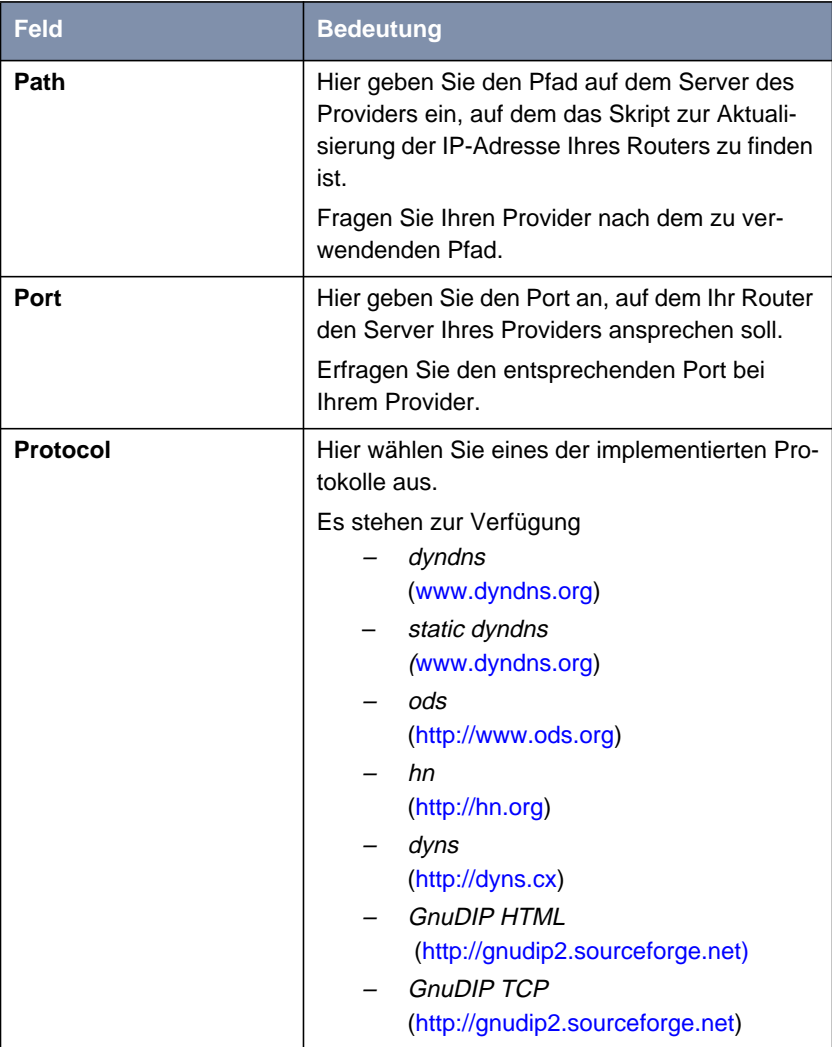

<span id="page-20-0"></span>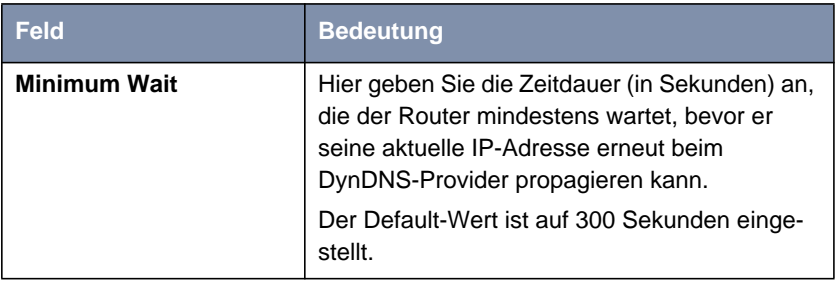

Tabelle 3-3: **IP** ➧ **<sup>D</sup>YNDNS** ➧ **<sup>E</sup>DIT <sup>D</sup>YNDNS PROVIDER** ➧ **ADD/EDIT**

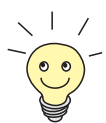

Mit GnuDIP ist ein Protokoll implementiert, das den als Freeware zur Verfügung stehenden GnuDIP-Server unterstützt. Mit diesem ist es möglich, einen eigenen DynDNS-Service anzubieten.

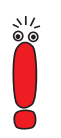

Beachten Sie, daß Sie einen relativ langen Shorthold (ca. 120 Sekunden) für das Interface einstellen sollten, über das die DynDNS-Verbindungen realisiert werden. Denn die Aktualisierung der IP-Adresse beim DynDNS-Provider dauert unter Umständen relativ lange. Wenn der Shorthold greift und die Verbindung beendet wird, bevor die IP-Adresse erfolgreich beim Provider aktualisiert werden konnte, bleibt der DynDNS-Service auf Ihrem Router u. U. wirkungslos.

Wenn Sie Verbindungen zum Internet über eine Flatrate aufbauen, stehen Ihnen weitere Möglichkeiten zur Verfügung, den Shorthold an Ihre Bedürfnisse anzupassen. Informationen dazu finden Sie im Handbuch Ihres Routers unter dem Stichwort "Shorthold".

DynDNS ermöglicht es also, daß Hosts mit dynamischen IP-Adressen eine Peer-to-Peer Verbindung z. B. über das Internet aufbauen. Dies ist von entscheidender Bedeutung in PPTP/VPN-Szenarien, in denen der Responder oder beide Peers lediglich über dynamische IP-Adressen verfügen. Unter diesen Umständen konnte der VPN-Tunnel bisher nicht aufgebaut werden, weil die Adresse eines der Tunnelendpunkte nicht bekannt war.

<span id="page-21-0"></span>Nun kann sich nicht mehr lediglich eine Filiale mit dynamischer IP-Adresse in der Firmenzentrale einloggen, sondern die Firmenzentrale kann die Filiale ebenfalls (auch per Callback) erreichen. Darüber hinaus können Filialen mit der Zentrale oder auch untereinander PPTP-Tunnel aufbauen und sensible Daten sicher austauschen.

#### **3.6 DynVPN (PPTP)**

DynVPN erlaubt es, PPTP-VPNs auch dann zu realisieren, wenn beide Teilnehmer lediglich über eine dynamische IP-Adresse verfügen oder die Rolle des Initiators nicht festgelegt ist. Denn wenn nur einer der beiden Partner eine dynamische IP-Adresse hat, so mußte der Aufbau des VPN-Tunnels stets von diesem angestoßen werden. Ist eine feste "Rollenverteilung" nicht möglich, muß eine Möglichkeit geschaffen werden, wie sich beide Partner im Netz "finden" können, ohne die IP-Adresse des anderen von vornherein zu kennen (für den Fall, daß beide Partner dynamische IP-Adressen haben, ist dies völlig unumgänglich).

DynDNS bietet die Möglichkeit, die eigene dynamische IP-Adresse z. B. im Internet zu propagieren und so über einen bestimmten Host-Namen identifizierbar zu sein. Dabei ist es wesentlich, daß alle Teilnehmer, die unter Umständen für einen anderen Teilnehmer initiativ erreichbar sein sollen, DynDNS bereits konfiguriert haben.

Die Konfiguration eines VPN-Partners, der über einen DynDNS-Hostnamen erreicht werden soll, unterscheidet sich nicht grundlegend von der Konfiguration eines VPN-Partners mit fester IP-Adresse. Im Menü **VPN** ➧ **IP** ist eine Reihe von Optionen hinzugekommen, die dynamische VPNs ermöglichen.

Das Menü sieht für einen bereits konfigurierten VPN-Partner folgendermaßen aus:

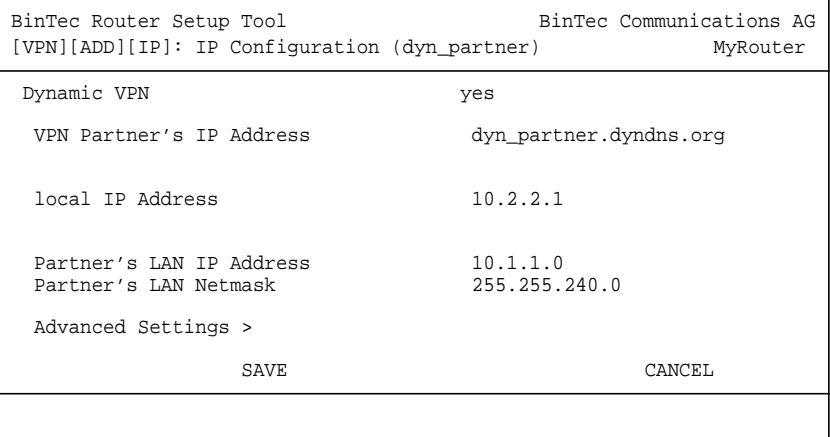

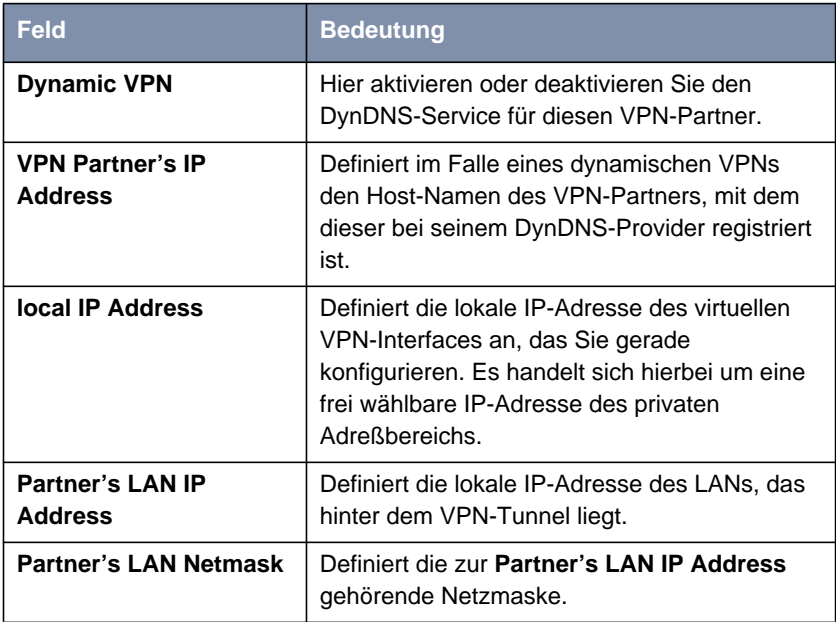

Tabelle 3-4: **VPN** ➧**ADD/EDIT** ➧**IP**

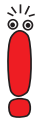

Sollte Ihr Router bei der Eingabe des Host-Namens in das Feld **VPN Partner's IP Address** die Warnung ausgeben, daß der Host-Name nicht auflösbar ist, so haben Sie entweder den DynDNS-Host-Namen des Partners noch nicht konfiguriert oder Ihr Router kann nicht auf das Internet zugreifen, um den Host-Namen beim DynDNS-Provider aufzulösen.

Konfigurieren Sie den DynDNS-Service, bevor Sie ein dynamisches VPN einrichten.

Sollten Sie ein Szenario konfigurieren wollen, in dem zwei Partner, die nicht permanent online sind, einander erreichen können, so können Sie zusätzlich im Menü **VPN** ➧**ADD/EDIT** ➧ **<sup>A</sup>DVANCED <sup>S</sup>ETTINGS** die Option yes (callback via VPN) für das Feld **Callback** aktivieren. Der eine Partner kann dann durch einen ISDN-Ruf bei dem anderen Partner den Aufbau eines VPN-Tunnels über das

<span id="page-24-0"></span>Internet anstoßen, selbst wenn dieser augenblicklich gar nicht online ist. Dabei erkennt der Router den anklopfenden Partner anhand von dessen Rufnummer und baut (je nach der Konfiguration des Routings, im allgemeinen aber über das Internet) einen VPN-Tunnel zu der durch den DynDNS-Service propagierten IP-Adresse auf. Die Authentisierung der VPN-Partner erfolgt wie bei einem statischen VPN durch die in **VPN** ➧**ADD/EDIT** ➧**PPP** konfigurierte PPP-Authentisierung.

Die WAN-Nummern, die der Router für den Callback kennen muß, geben Sie im Menü **VPN** ➧**WAN-NUMBERS** ein (dieses Menü erscheint nur bei aktiviertem Callback). Dies entspricht dem Menü **WAN <sup>P</sup>ARTNER** ➧**ADD/EDIT** ➧**WAN NUMBERS**. Weitere Informationen zu den WAN-Nummern finden Sie im Handbuch Ihres Routers.

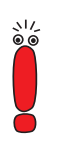

Beachten Sie, daß Sie für einen Callback die entsprechende Option auf den Routern beider Partner aktvieren müssen.

#### **3.7 Dynamic IPSec**

Bisher unterlag die Absicherung von Datenverkehr mit IPSec den selben Einschränkungen wie diejenige mit PPTP-VPNs: Wenn einer der Peers lediglich über eine dynamische IP-Adresse verfügte, mußte dieser den Aufbau eines IPSec-Tunnels initiieren. Mit dynamischen IP-Adressen auf beiden Seiten war IPSec überhaupt nicht möglich.

System-Software Release 6.2.2 ermöglicht es, den oben beschriebenen DynDNS-Service auch für IPSec zu nutzen. Dazu ist es notwendig, einen entsprechenden DynDNS-Service zu konfigurieren (siehe [Kapitel 3.5, Seite 15](#page-14-0)) und bei der Peer-Konfiguration anstelle einer IP-Adresse den Host-Namen anzugeben, mit dem der Peer beim DynDNS-Service registriert ist. Sobald der Router des Peers seine derzeitige IP-Adresse propagiert, kann Ihr eigener Router diesen Host-Namen auflösen und somit eine Verbindung zu einem Peer mit dynamischer IP-Adresse auch initiieren.

<span id="page-25-0"></span>Der Eintrag des Host-Namens anstelle einer IP-Adresse erfolgt bei der Peer-Konfiguration im Menü **IPSEC** ➧ **<sup>C</sup>ONFIGURE <sup>P</sup>EERS** ➧ **APPEND/EDIT**:

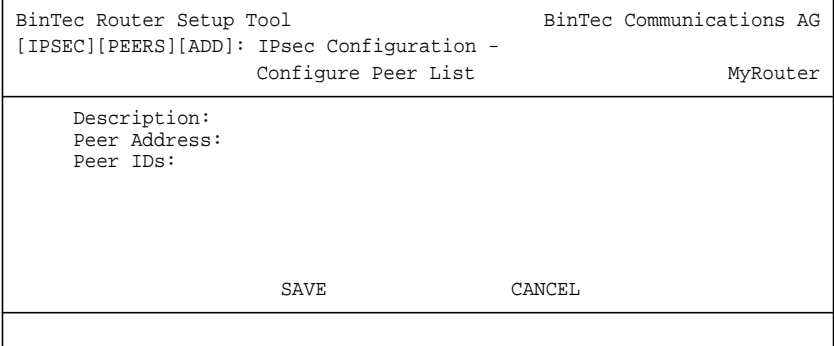

Im Feld **Peer Address** können Sie nun anstelle einer IP-Adresse auch den DynDNS-Host-Namen eingeben.

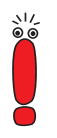

Beachten Sie, daß es auch bei der Anwendung des DynDNS-Services auf IPSec nicht möglich ist, die Authentisierung der Phase 1 mit preshared\_keys im id\_protect Modus durchzuführen.

Weitere Konfigurationsschritte sind im Menü **IPSEC** nicht notwendig.

#### **3.8 MPPC- und STAC-Hardwarekompression**

Ab System-Software Release 6.2.2 unterstützt BinTec auf allen Ressourcenmodulen, die mit einem entsprechenden HiFn-Chip ausgestattet sind (XTR-Enc und XTR-VPN), MPPC, MS-STAC und STAC-Kompression.

### <span id="page-26-0"></span>**3.9 BAP/BACP: Kanalbündelung bei Sammelrufnummern**

Ab System-Software Release 6.2.2 kann von einem ISP auch dann Kanalbündelung gewährleistet werden, wenn dieser die ankommenden Rufe auf mehrere Router verteilt: Dem Client, der sich einwählt und einen weiteren B-Kanal anfordert, wird eine bestimmte ISDN-Nummer übermittelt. Diese wird für jeden Router der Zentralseite individuell vergeben, so daß die Rufe mehrerer Kanäle über diese Rufnummer tatsächlich auf demselben Router terminiert werden. Der Aufbau des zusätzlichen B-Kanals wird durch eine Art Callback realisiert: Der Client fordert einen weiteren B-Kanal an. Daraufhin fordert die Zentralseite einen Ruf mit der individuellen Rufnummer des Routers an, mit dem der Client bereits aktuell verbunden ist.

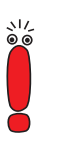

In diesem Szenario ist der Client der aktive Teilnehmer, d. h. die Kontrolle und die Verantwortung (Kosten für Kanalbündelung) liegen bei diesem. Die Zentralseite akzeptiert alle Anfragen des Clients, solange diese in Übereinstimmung mit der WAN-Partner-Konfiguration des Routers stehen.

Folgende neue Parameter wurden eingeführt:

- die MIB-Tabelle **pppDialProfile**
- die Werte bap\_client und bap\_server für die Variable **BodMode** in der **pppExtIfTable**

#### **Konfiguration der pppDialProfileTable**

Die Konfiguration der in dieser Tabelle enthaltenen Parameter ist nur serverseitig notwendig und nicht in das Setup Tool integriert. Sie muß in der SNMP-Shell vorgenommen werden.

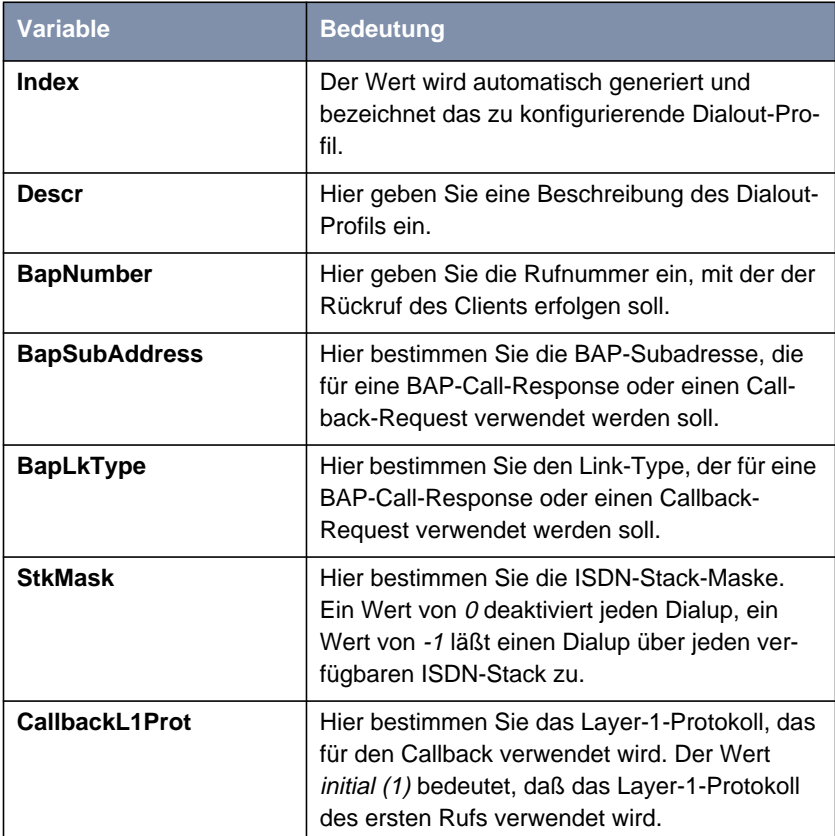

Die **pppDialProfileTable** enthält die folgenden Variablen:

Tabelle 3-5: **pppDialProfileTable**

Die Konfiguration dieses Services auf der Zentralseite erfordert folgende Einstellungen:

■ Einstellungen in der **pppDialProfileTable**: Hier sind die beiden Variablen **BapNumber** und **BapLkType** mit bestimmten Werten zu versehen:

- Für **BapNumber** müssen Sie eine nur diesem Router zugeordnete Rufnummer angeben. Diese wird dem Client für den "Callback" übermittelt.
- Für **BapLkType** muß der Wert isdn eingestellt sein.
- Die Werte der anderen Variablen hängen vom Umfeld der Zentralseite ab.

#### **Konfiguration der pppExtIfTable**

Die Konfiguration der Variable **pppExtIfBodMode** muß sowohl server- als auch clientseitig erfolgen. Sie kann im Setup Tool vorgenommen werden. Serverseitig muß darüber hinaus die Variable **pppExtIfDialProfileIndex** konfiguriert werden.

- Serverseitige Einstellungen:
	- Die Variable **pppExtIfBodMode** in der **pppExtIfTable** muß den Wert bap\_server haben. Dazu können Sie den Wert für den entsprechenden WAN-Partner im Setup Tool einstellen. Dies geschieht im Menü **WAN-<sup>P</sup>ARTNER** ➧ **ADD/EDIT** ➧ **<sup>A</sup>DVANCED <sup>S</sup>ETTINGS** ➧ **<sup>E</sup>XTENDED INTERFACE SETTINGS (OPTIONAL)** mit der Einstellung **Mode** = BAP, Dialup Server Mode.

Alternativ können SIe den Wert über die SNMP-Shell einstellen.

– Die Variable **pppExtIfDialProfileIndex** muß als Wert die Indexnummer des Eintrags in der **pppDialProfileTable** annehmen, dessen Einstellungen verwendet werden sollen. Diesen Wert können Sie nicht im Setup Tool einstellen.

■ Clientseitige Einstellungen:

Die Variable **pppExtIfBodMode** in der **pppExtIfTable** muß den Wert bap client haben.

Dazu ist im Menü **WAN-PARTNER** ➧ **ADD/EDIT** ➧ **<sup>A</sup>DVANCED <sup>S</sup>ETTINGS** ➧ **<sup>E</sup>XTENDED <sup>I</sup>NTERFACE <sup>S</sup>ETTINGS (OPTIONAL)** der Wert des Felds **Mode** auf BAP, Dialup Client Mode zu setzen.

Grundsätzlich muß auf beiden Seiten Kanalbündelung wie im Handbuch Ihres Routers beschrieben aktiviert sein (**WAN <sup>P</sup>ARTNER** ➧ **ADD/EDIT** ➧ <span id="page-29-0"></span>**ADVANCED SETTINGS**, **Channel Bundling** = dynamic oder static, **Total Number of Channels** >1).

ے≀ا<br>⊚⊚

Wenn die Einwahlauthentisierung über einen RADIUS-Server erfolgt, müssen bei der Konfiguration des RADIUS-Servers die BinTec-spezifischen Attribute verwendet werden. Dazu muß in der Users-Datei ein Eintrag angelegt werden, der die notwendigen Einträge in der **pppExtIfTable** erzeugt.

#### **3.10 V.120**

V.120 wird verwendet, um sich mit einem Mobiltelefon bei einem Router einzuwählen. Für die Verbindung des Mobiltelefons zur Schaltstelle des Telefon-Providers wird HSCSD verwendet, für die ISDN-Verbindung vom Telefon-Provider zum Router V.120. Damit erfüllt V.120 weitgehend die gleichen Zwecke wie V.110, ermöglicht allerdings höhere Transfergeschwindigkeiten.

Um V.120 für eingehende Rufe zu verwenden, ist keinerlei spezielle Konfiguration notwendig: Der Router erkennt das Protokoll automatisch und behandelt die Pakete entsprechend. Allerdings kann der Router seinerseits nicht unter Verwendung von V.120 ein Mobiltelefon anrufen; dies ist mit V.110 möglich.

Wenn Sie den Router an einer Nebenstellenanlage betreiben, kann es vorkommen, daß die Telefonanlage den Dienst verfälscht, mit dem ein Ruf eingeht. Für diesen Fall kann im Menü **WAN** ➧ **<sup>I</sup>NCOMING <sup>C</sup>ALL <sup>A</sup>NSWERING** eine MSN (Multiple Subscriber Number) fest für den V.120-Dienst vergeben werden. Alle Rufe, die auf dieser Rufnummer eingehen, werden dann als V.120-Rufe behandelt.

Wenn Sie auf Ihrem Router einen WAN-Partner anlegen wollen, der ausschließlich auf V.120-Rufe reagiert, so können Sie dies bei der Konfiguration dieses WAN-Partners in **WAN <sup>P</sup>ARTNER** ➧ **ADD** entsprechend einstellen: Setzen Sie den Wert für das Feld **Encapsulation** auf Async PPP over V.120 (HSCSD). Bedenken Sie aber, daß über dieses Interface dann ausschließlich V.120-Verbindungen möglich sind.

#### <span id="page-30-0"></span>**3.11 Multi-NAT (Network Address Translation)**

System-Software Release 6.2.2 bietet eine Erweiterung der NAT-Implementierung, die die NAT-Konfiguration für Netze mit mehr als einer externen IP-Adresse erleichtert. Zuvor konnte lediglich auf einzelne IP-Adressen umgesetzt werden, und die Umsetzung mehrerer IP-Adressen bedeutete einen erhöhten Konfigurationsaufwand. System-Software Release 6.2.2 führt zwei neue Variablen ein, **ExtMask** in der **ipNat Out Table** und **IntMask** in der **IP NatPresetTable**. Diese ermöglichen es, ganze IP-Netze umzusetzen. Dies ist relevant, wenn Sie von Ihrem Provider mehr als eine IP-Adresse zugewiesen bekommen. Mithilfe der neuen Variablen können z. B. die IP-Adressen eines externen IP-Adreß-Pools auf lokale Adressen des LAN übersetzt werden. Dabei muß sichergestellt sein, daß die IP-Adressen, die der Router aufgrund der eingegebenen Netzmaske errechnet, auch tatsächlich im Adreßbereich des LAN liegen.

Die Konfiguration kann im Setup Tool vorgenommen werden, die entsprechenden Menüs sind **IP** ➧**<sup>N</sup>ETWORK <sup>A</sup>DDRESS <sup>T</sup>RANSLATION** ➧**EDIT** ➧**REQUESTED FROM OUTSIDE** ➧**ADD/EDIT** und **REQUESTED FROM INSIDE** ➧**ADD/EDIT**.

#### Das Menü für eingehende Verbindungen sieht z. B. folgendermaßen aus:

BinTec Router Setup Tool BinTec Communications AG [IP][NAT][CONFIG][OUTSIDE][EDIT]: NAT - sessions from OUTSIDE MyRouter Service user defined Protocol any Remote Address Remote Mask External Address<br>External Mask  $2.3.4.0$ <br>  $255.255.255.240$ External Port any Internal Address 192.168.1.0 Internal Mask 255.255.255.240 Internal Port any SAVE CANCEL

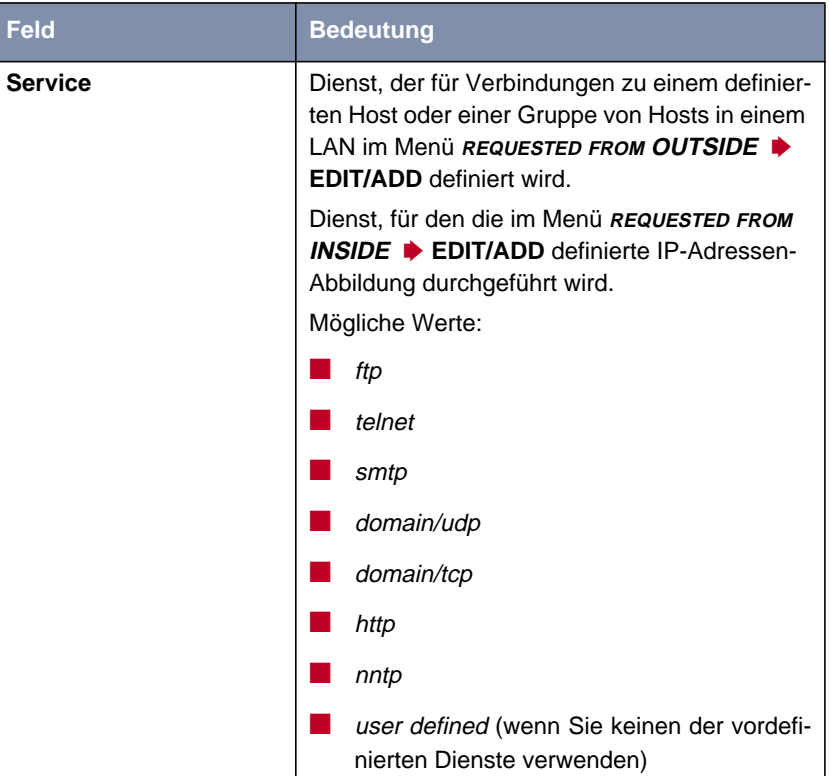

Die Menüs des Setup Tools erlauben eine sehr präzise Konfiguration. Folgende Einstellungen können vorgenommen werden:

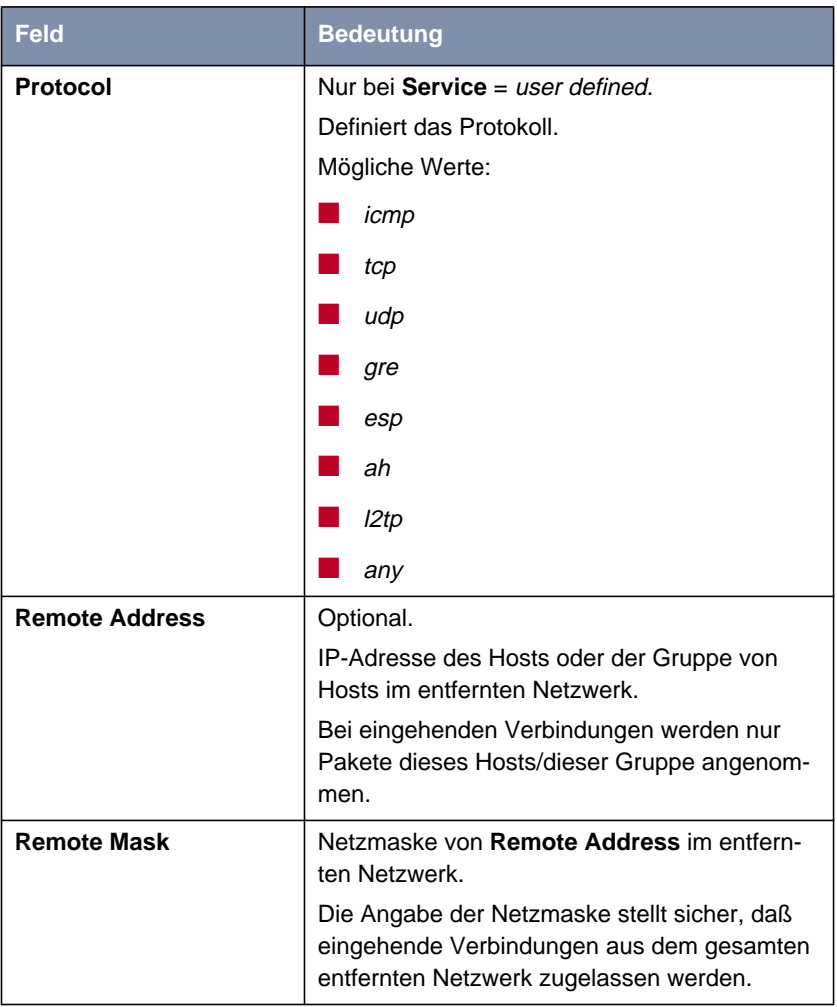

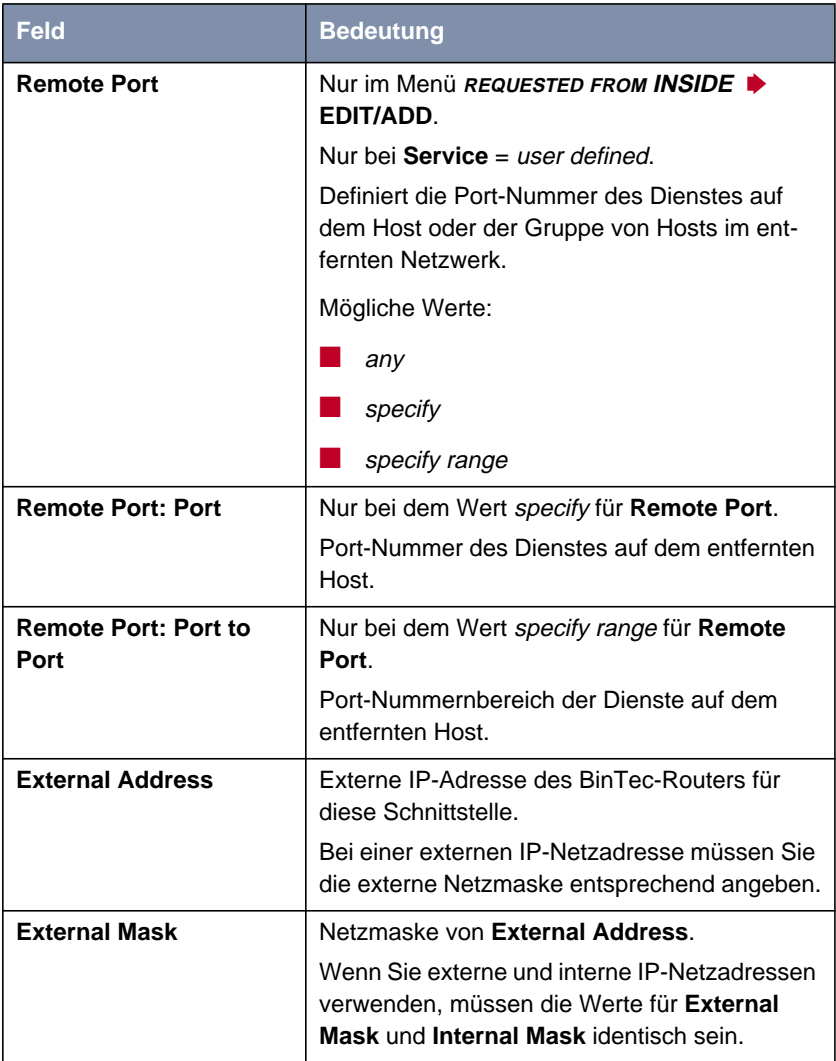

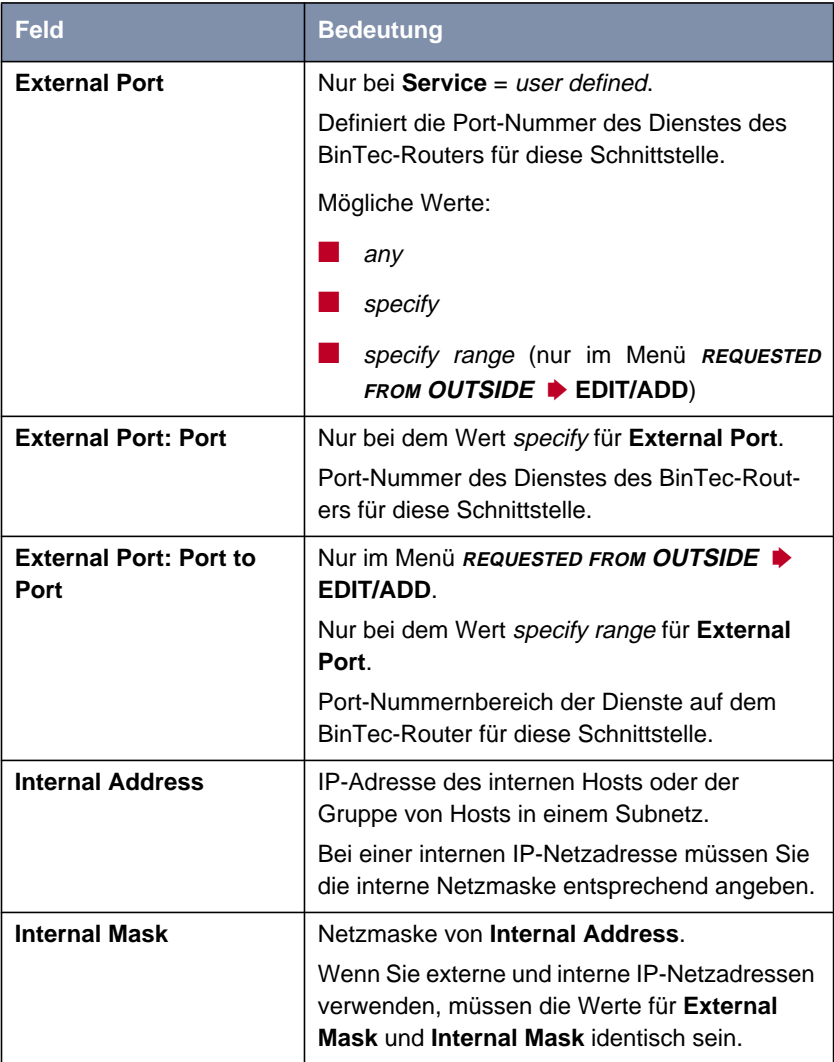

<span id="page-36-0"></span>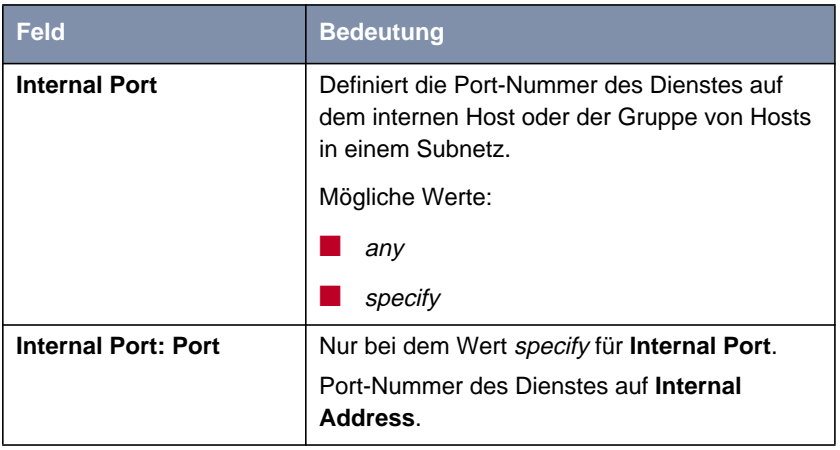

Tabelle 3-6: **IP** ➧ **<sup>N</sup>ETWORK <sup>A</sup>DDRESS <sup>T</sup>RANSLATION** ➧ **EDIT** ➧ **REQUESTED FROM OUTSIDE** und **REQUESTED FROM INSIDE** ➧ **ADD/EDIT**.

Das Menü für ausgehende (**REQUESTED FROM INSIDE**) Verbindungen entspricht dem für eingehende(**REQUESTED FROM OUTSIDE**). Allerdings kann zusätzlich zu **Remote Address** und zur **Remote Mask** noch der **Remote Port** bestimmt werden (nur wenn Sie als **Service** user defined gewählt haben). Stellen Sie sicher, daß der WAN-Partner Pakete des entsprechenden Protokolls auch auf diesem Port annimmt.

### **3.12 Konfigurierbares ICMP-Verhalten**

Ab System-Software Release 6.2.2 ist es möglich, die ICMP-Messages, die der Router sendet, in der **ipIcmpTable** zu konfigurieren. Das Default-Verhalten ist dabei im Vergleich zu früheren Versionen nicht geändert worden. Eine Änderung der Voreinstellungen sollten Sie nur bei Problemen mit dem ICMP-Verhalten Ihres Routers vornehmen.

<span id="page-37-0"></span>Folgende ICMP-Messages können in der **ipIcmpTable** aktiviert oder deaktiviert werden (das Beispiel zeigt die Default-Konfiguration):

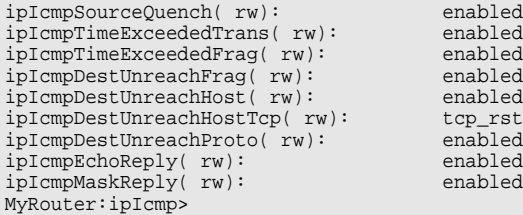

Eine Sonderstellung nimmt die Variable **ipIcmpDestUnreachHostTcp** ein: Sie modifiziert eine "ICMP Destination Unreachable"-Message so, daß die TCP-Verbindung durch ein entsprechendes Paket beendet wird. Dazu muß ipIcmpDestUnreachHostTcp auf den Wert tcp\_rst gesetzt sein. Ist die Variable auf icmp gesetzt, wird lediglich eine "ICMP Destination Unreachable"-Message versendet. Wenn **ipIcmpDestUnreachHost** auf disabled gesetzt ist, wird diese Option ignoriert.

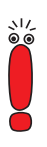

Wenn Sie von System-Software Release 6.2.2 BETA auf die finale Version von System-Software Release 6.2.2 aktualisieren, gehen Änderungen, die Sie in der **ipIcmpTable** vorgenommen haben, verloren. Sichern Sie Ihre Konfiguration vor der Aktualisierung und spielen Sie sie anschließend wieder ein.

#### **3.13 RIP und OSPF deaktivierbar**

BinTec-Router können Routen sowohl per RIP (Routing Information Protocol) als auch per OSPF (Open Shortest Path First; hierzu ist außer bei **X8500** eine zusätzliche Lizenz notwendig) berechnen. Sie können Ressourcen freigeben, indem Sie den RIP/OSPF-Prozeß deaktivieren. Dies ist sinnvoll, wenn weder RIP noch OSPF genutzt werden und wenn eine Synchronisierung des RIP/OS-PF-Prozesses mit den Interface- bzw. Routing-Tabellen nicht notwendig ist.

Der Prozeß konnte bisher nur über die Konfiguration mehrerer Variablen entweder protokollspezifisch oder interface-spezifisch deaktiviert werden. Mit der <span id="page-38-0"></span>neuen Variablen **biboExtAdmProcRouted** ist dies nun auch global möglich, indem man deren Wert auf disabled setzt.

#### **3.14 Automatische Kabelerkennung an X.21-Schnittstellen**

Ab System-Software Release 6.2.2 werden die Kabeltypen an X.21-Schnittstellen automatisch erkannt, sofern entsprechende Kabel verwendet werden. Dementsprechend hat sich das Menü zur Konfiguration der Schnittstellen geändert. Das Beispiel zeigt das Menü eines seriellen Ports einer **X4300** (**SERIAL-WAN: CM-SERIAL, <sup>S</sup>ERIAL** ➧ **<sup>U</sup>NIT 0: <sup>S</sup>ERIAL**):

```
BinTec Router Setup Tool BinTec Communications AG
[SLOT 3 SERIAL]: Configure Serial Interface - Unit 0 MyRouter
    Cable Detection interface & connector type
     Interface Type V.35 (autodetected)
     Connector dte (autodetected)
   Layer 2 Mode auto
     Interface Leads disabled
                SAVE CANCEL
Use <Space> to select
```
Das Menü enthält die folgenden Felder:

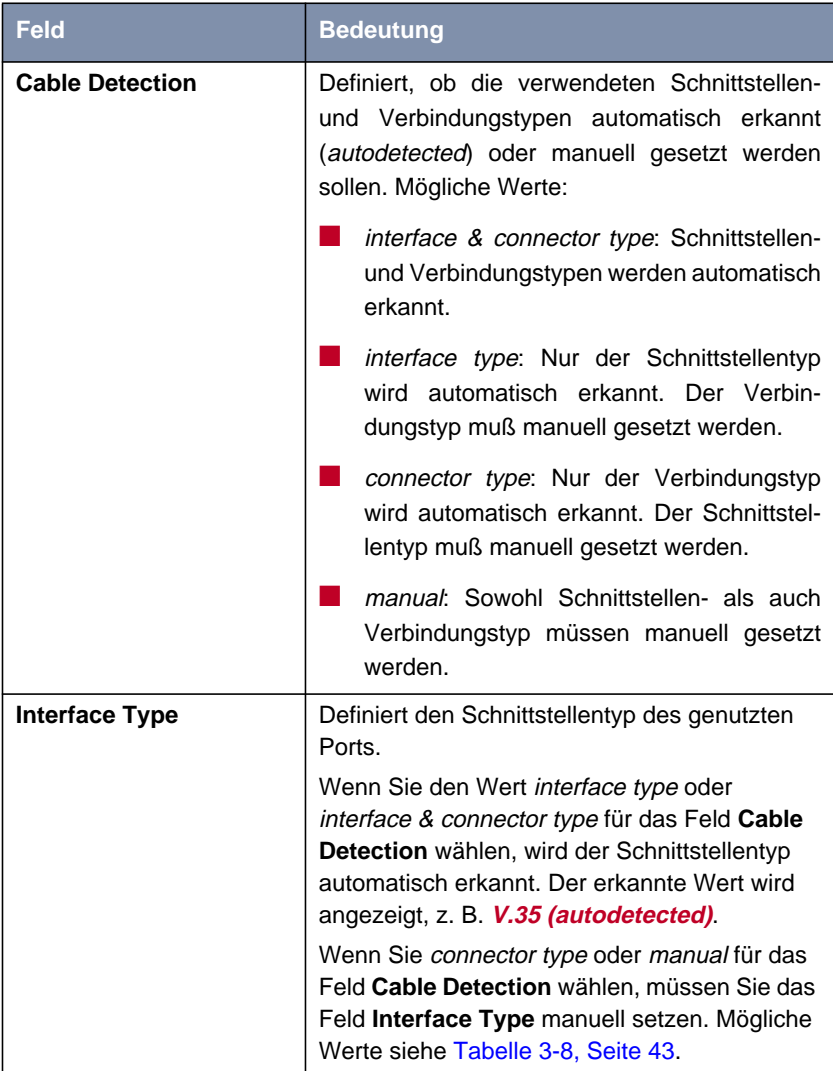

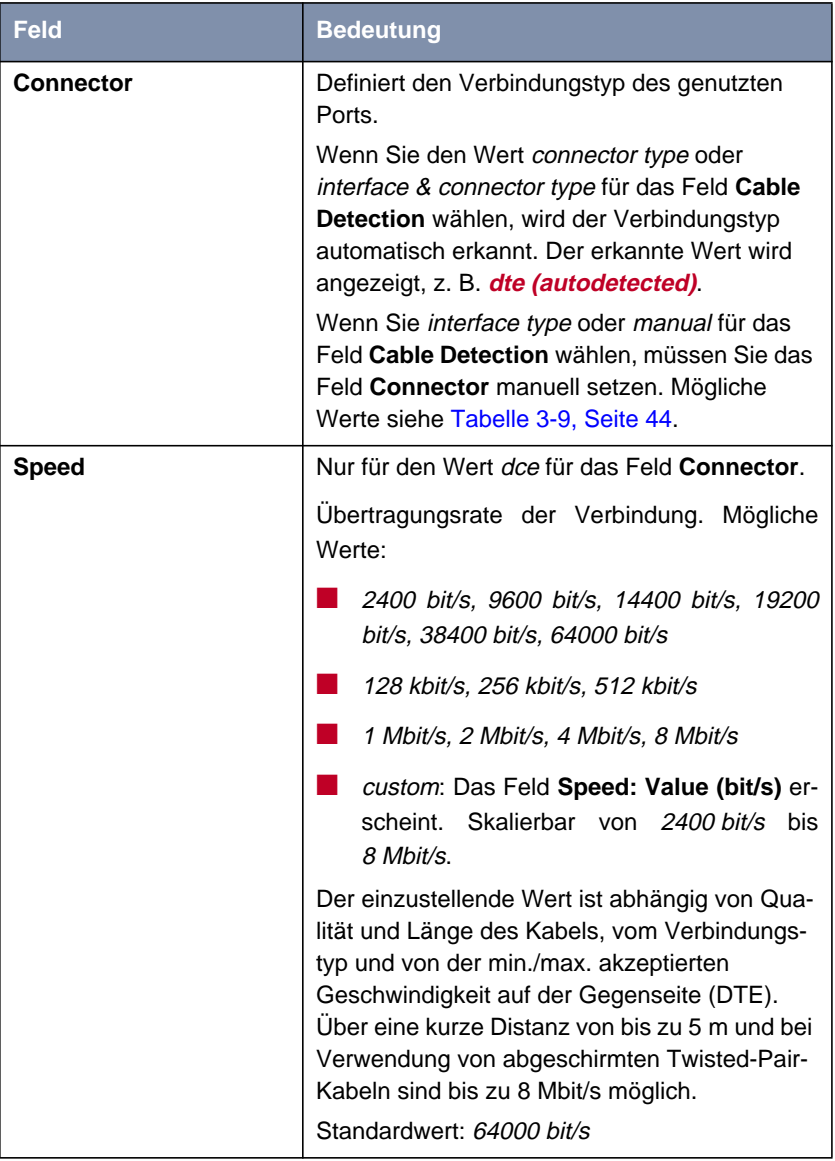

| <b>Feld</b>            | <b>Bedeutung</b>                                                                                                    |
|------------------------|----------------------------------------------------------------------------------------------------|
| Layer 2 Mode           | Definiert den Wert des HDLC-Adreßfelds in<br>gesendeten Kommando-Frames (Schicht 2).<br>Mögliche Werte:                                                                                                    |
|                        | auto (Standardwert): Die für Connector ge-<br>troffene Auswahl wird übernommen.<br>In der Regel können Sie diese Einstellung<br>übernehmen, z. B. auch bei Zugang zu ei-<br>nem öffentlichen Datennetz (z. B. Datex-P).                                                       |
|                        | dte: Das Adreßfeld hat den Wert für DTE.                                                                                                    |
|                        | dce: Das Adreßfeld hat den Wert für DCE.                                                                                                    |
| <b>Interface Leads</b> | Legt fest, ob der Router den Status der Schnitt-<br>stellenleitung überprüft. Bei beiden Verbin-<br>dungspartnern sollte der gleiche Wert<br>eingestellt sein. Mögliche Werte:                                                                                                |
|                        | enabled: Auf der Signalleitung (I bei X.21,<br>CTS bei V.35) wird die Schicht-1-Signali-<br>sierung der Gegenstelle überprüft. Die<br>Überprüfung<br>beeinflußt<br>die<br>Variable<br>L1State entsprechend.                                                                   |
|                        | disabled (Standardwert): Die Schicht-1-Si-<br>gnalisierung der Gegenstelle wird nicht<br>überprüft, die physikalische Leitung ist im-<br>mer "up". Bei dieser Einstellung sollten Sie<br>die Schnittstellenleitung auf andere Weise<br>überwachen, z. B. durch PPP-Keepalive. |

Tabelle 3-7: **X21[X]**

<span id="page-42-0"></span>Das Feld **Interface Type** enthält die folgenden Auswahlmöglichkeiten:

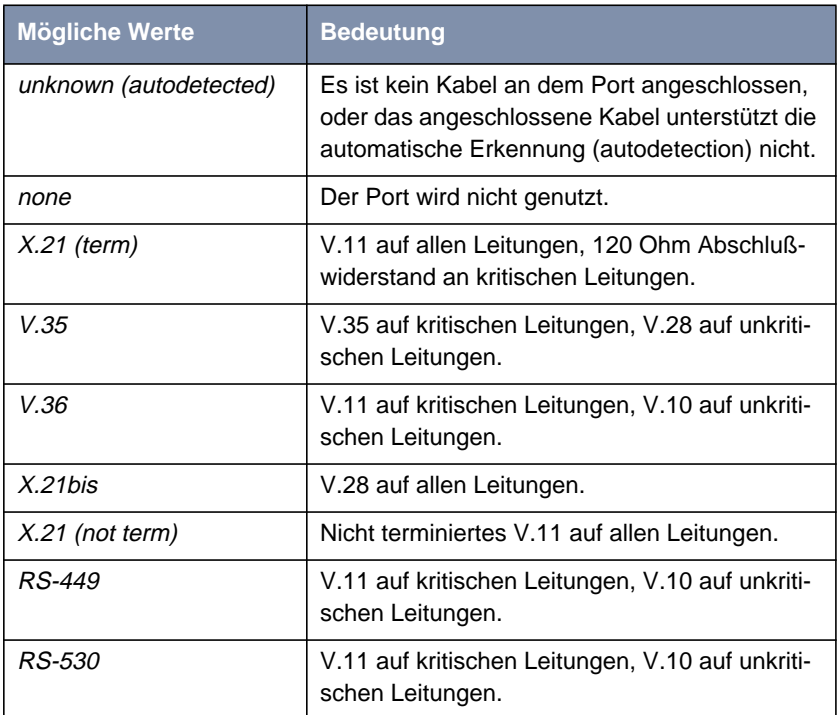

Tabelle 3-8: **Interface Type**

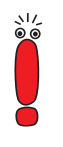

Wenn Sie ein X.21-Kabel verwenden, das die automatische Erkennung unterstützt, wird automatisch der Wert X.21 (term) ausgewählt. Sollten Sie dennoch keine Terminierung wünschen, müssen Sie die automatische Erkennung deaktivieren und die Konfiguration von Hand vornehmen.

<span id="page-43-0"></span>Das Feld **Connector** enthält die folgenden Auswahlmöglichkeiten:

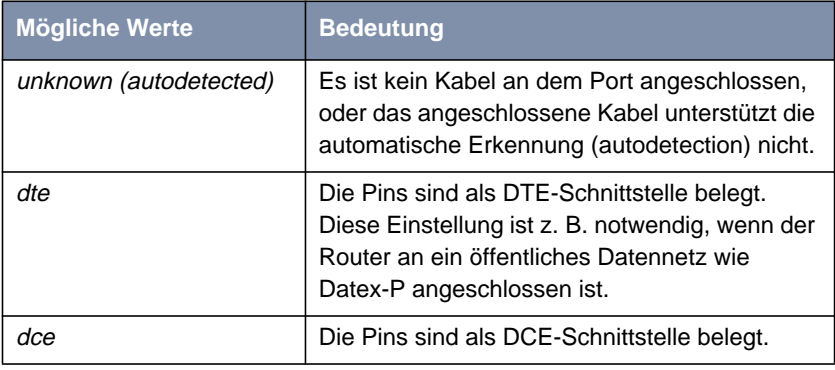

Tabelle 3-9: **Connector**

#### **3.15 Weekly Schedule (Dialup)**

System-Software Release 6.2.2 bietet die Möglichkeit, für jeden Dialup-WAN-Partner einen Zugangsplan zu erstellen, der regelt, wann und für wie lange Verbindungen über dieses Interface aufgebaut werden können. Dieser Plan wird im Menü **WAN <sup>P</sup>ARTNER** ➧ **ADD/EDIT** ➧**<sup>W</sup>EEKLY <sup>S</sup>CHEDULE** eingerichtet. Dort haben Sie die Möglichkeit, die Überwachung zu aktivieren bzw. zu deaktivieren.

Wenn Sie die Überwachung aktivieren (**Surveillance** on), wird folgendes Menü angezeigt:

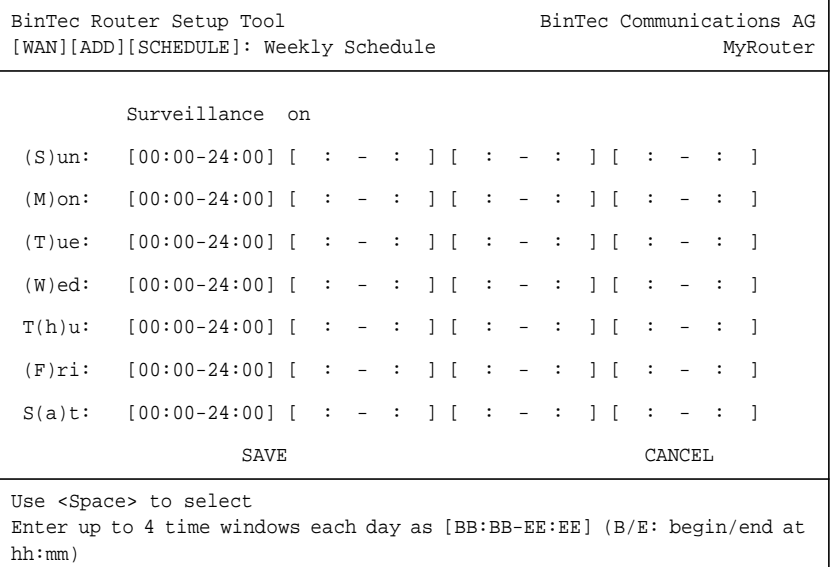

Für jeden Wochentag haben Sie die Möglichkeit, vier Zeitfenster zu definieren, in denen eine Verbindung mit diesem WAN-Partner aufgebaut werden kann. Wenn bei einer bestehenden Verbindung das Ende der konfigurierten Zeitspanne erreicht wird, wird die Verbindung beendet. Ein Wiederaufbau wird erst zugelassen, wenn das nächste Zeitfenster erreicht ist.

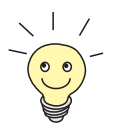

Wird die Überwachung zum ersten Mal aktiviert (der Default-Wert ist off), so ist für jeden Tag der Zeitraum von 00:00 bis 24:00 Uhr freigeschaltet, um uneingeschränkte Verbindungen sicherzustellen.

Die Buchstaben, die in den Abkürzungen für die Wochentage in Klammern gesetzt sind, können verwendet werden, um direkt zum gewünschten Tag zu gelangen. Drücken Sie einfach die entsprechende Taste auf der Tastatur.

<span id="page-45-0"></span>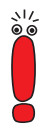

Sollten Sie die Zugangsmöglichkeiten genauer festlegen wollen, so können Sie in der **isdnScheduleTable** auch mehr als vier Zeitfenster konfigurieren. Dabei ist folgendes zu beachten: Auch wenn in den MIB-Tabellen mehr als vier Zeitfenster definiert worden sind, werden im Setup-Tool lediglich die ersten vier angezeigt. Es erscheint eine Warnmeldung: Wenn Sie **SAVE** drücken, werden die Einträge in der MIB gelöscht und lediglich durch die vier im Setup Tool sichtbaren ersetzt.

#### **3.16 CAPI Supplementary Services**

Mit der System-Software Release 6.2.2, stellt BinTec Communications AG folgende Supplementary Services zur Verfügung:

- Hold/Retrieve (Halten/Wiederannehmen)
- ECT (Explicit Call Transfer, Vermitteln von Gesprächen)
- Call Forwarding (Rufumleitung)
- Call Deflection (Rufweiterleitung)

Die Supplementary Services werden in der Vermittlungsstelle des Telefonnetzbetreibers oder in einer zwischengeschalteten Telefonanlage ausgeführt.

# <span id="page-46-0"></span>**4 Änderungen**

- Funktionsumfang von **X1000**/**X1200** und **X3200** mit IPSec (Kapitel 4.1, Seite 47)
- S<sub>2</sub>M-Konfiguration ([Kapitel 4.2, Seite 48\)](#page-47-0)
- X.25 PAD ([Kapitel 4.3, Seite 52\)](#page-51-0)
- Verbesserte Kompatibilität mit SNMP-Managern (K[apitel 4.4, Seite 52\)](#page-51-0)
- Konfiguration serieller Schnittstellen (K[apitel 4.5, Seite 53\)](#page-52-0)
- **E** Zeitdarstellung beim ps-Befehl ([Kapitel 4.6, Seite 53\)](#page-52-0)
- Neue Option -r für rtlookup ([Kapitel 4.7, Seite 53](#page-52-0))
- Lösung für ADSL-Modem-Problem ([Kapitel 4.8, Seite 54\)](#page-53-0)

#### **4.1 Funktionsumfang von X1000/X1200 und X3200 mit IPSec**

Da die neue IPSec-Software aufgrund des erheblich erweiterten Funktionsumfangs sehr umfangreich ist, mußten für die IPSec-Versionen von System-Software Release 6.2.2 von **X1000** bzw. **X1200** sowie von **X3200** einige Änderungen bei den sonstigen Funktionen vorgenommen werden. Folgende Funktionen stehen in der IPSec-Version von System-Software Release 6.2.2 daher nicht mehr zur Verfügung:

- verschlüsselter ISDN-Login (dhkeyd, icrypt, dhkey)
- RIP (Routing Information Protocol) daemon (routed)
- Web Based Monitoring (httpd)
- Bridging (bridged, bridgemux)

<span id="page-47-0"></span>Darüber hinaus stehen das Command-Line-Interface cli.cmd und die Debug-Funktion profile sowie die ISDN-Approval-Funktion zul nicht mehr zur Verfügung.

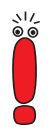

Beachten Sie, daß der H.323 Proxy und der H.323 Gatekeeper in der IPSec-Version von System-Software Release 6.2.2 nicht enthalten sein können.

### **4.2 S2M-Konfiguration**

Die Konfiguration eines S<sub>2</sub>M- (PRI-)Anschlusses ist in zwei Punkten erweitert worden. Die Handhabung mehrerer PRI-Erweiterungskarten (z. B. in einer **X8500**) ist dadurch erleichtert und die Kompatibilität mit speziellen Dienstanbietern sichergestellt worden.

#### **4.2.1 Statusanzeige**

Das Menü zur Konfiguration eines S<sub>2</sub>M- Anschlusses enthält zusätzlich zu den Feldern und Submenüs zur Konfiguration eine Statusanzeige.

Im folgenden Beispiel wird das Menü der ersten PRI-Schnittstelle in Steckplatz 5 (SLOT 5 UNIT 0 ISDN S2M) einer **X8500** dargestellt:

```
BinTec Router Setup Tool BinTec Communications AG
[SLOT 5 UNIT 0 ISDN S2M]: Configure ISDN S2M Interface MyRouter
Status
 ISDN Switch Type detected Euro ISDN S2M user profile (TE)
Layer 1 active
 Layer 2 established
   Layer 2 established<br>
License usage 1 PRI (not used: PRI: 0, G.703: 0)
Configuration
    ISDN Switch Type autodetect on bootup
    ISDN Line Framing standard (CRC4)
    Incoming Call Answering >
SAVE CANCEL
Use <Space> to select
```
Der obere Teil des Menüs gibt Statusinformationen zu ISDN-Protokoll und Layer-Aktivität des PRI-Ports und zur Lizenzverwendung der Erweiterungskarte an. Das Feld **License usage** zeigt an, welche Lizenz für die aktuelle Konfiguration verwendet wird und wieviele der von Ihnen aktivierten Lizenzen auf dieser Erweiterungskarte noch zur Verfügung stehen (not used). In unserem Beispiel sind alle vier PRI-Schnittstellen lizenziert und konfiguriert (not used: PRI: 0, G.703: 0). So würde eine PRI-Erweiterungskarte mit zwei PRI-Lizenzen und nur einer schon konfigurierten PRI-Schnittstelle anzeigen: not used: PRI: 1, G.703: 0. Weitere Details zu Statusinformationen erhalten Sie in [Tabelle 4-1, Seite 51](#page-50-0).

Die Felder unter **Status** können nicht modifiziert werden. Sie zeigen den aktuellen Status der PRI-Schnittstelle. Die Felder haben folgende Bedeutung:

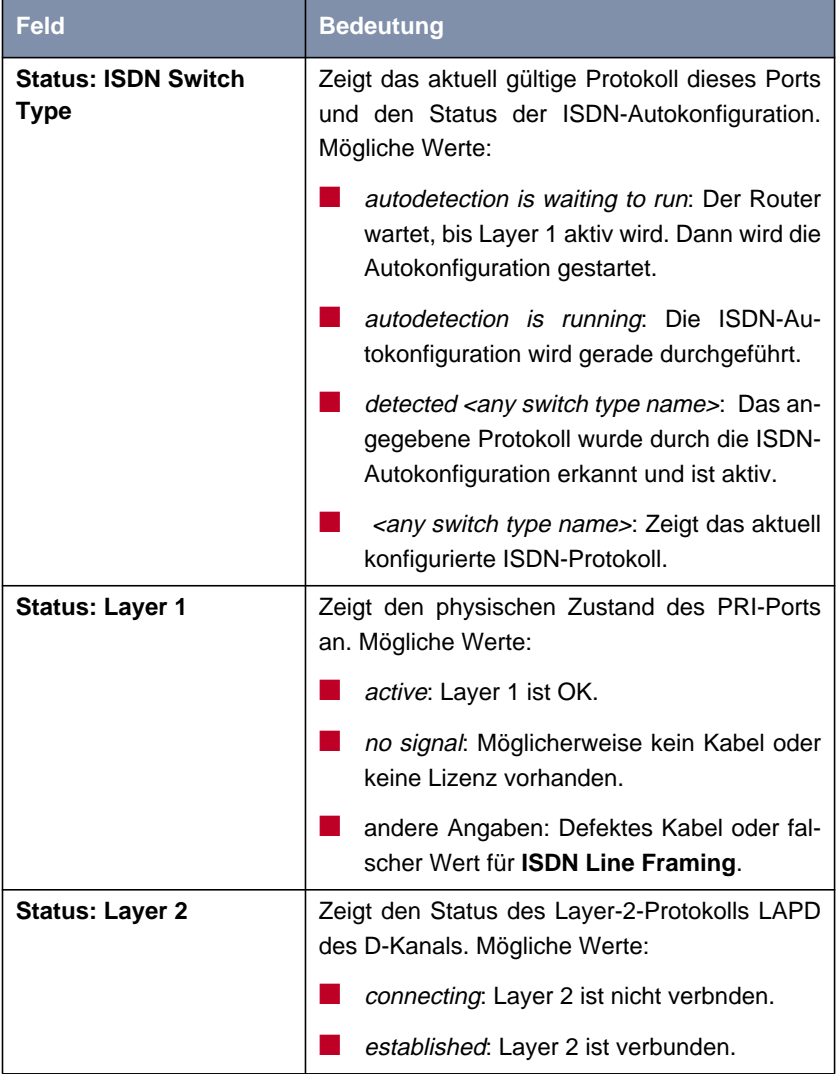

<span id="page-50-0"></span>

| <b>Feld</b>                  | <b>Bedeutung</b>                                                                                                    |
|------------------------------|----------------------------------------------------------------------------------------------------|
| <b>Status: License usage</b> | Zeigt, welche Lizenz diesem Port aktuell zuge-<br>wiesen ist. Mögliche Werte:                                                                                                    |
|                              | license missing: Für das konfigurierte<br>ISDN-Protokoll wird eine Lizenz benötigt,<br>die nicht verfügbar ist. Alle verfügbaren Li-<br>zenzen werden gerade von anderen Ports<br>der Erweiterungskarte genutzt. |
|                              | not used: Für die aktuelle Konfiguration<br>wird keine Lizenz benötigt (oder eine für<br>diese Erweiterungskarte verfügbare Lizenz<br>wird nicht genutzt).                                                       |
|                              | 1 PRI: Für diese Schnittstelle wird eine PRI-<br>Lizenz verwendet.                                                                                                    |
|                              | 1 G.703: Für diese Schnittstelle wird eine<br>G.703-Lizenz verwendet.                                                                                                    |

Tabelle 4-1: **PRI[X]**: Statusinformationen

#### **4.2.2 Channel Selection**

Um die Kompatibilität auch mit speziellen Dienstanbietern zu gewährleisten, ist für den **ISDN Switch Type** Euro ISDN S2M user profile (TE) eine weitere Option vorgesehen: Wenn Sie den Switch Type entsprechend setzen, können Sie einen Wert für die neue Variable **Channel Selection** wählen. Diese definiert, wie der B-Kanal für einen abgehenden Ruf ausgewählt wird. Die möglichen Werte sind:

standard (any channel): (Voreinstellung) Das (TK-)Netz wählt den zu verwendenden Kanal.

<span id="page-51-0"></span>■ no channel identification: System-Software Release 6.2.2 sendet keine IE-Kanalidentifizierung (IE=information element). Das (TK-)Netz wählt den zu verwendenden Kanal.

**B** submit preferred channel: System-Software Release 6.2.2 wählt den zu verwendenden Kanal und signalisiert diesen dem (TK-)Netz.

In aller Regel können Sie den Default-Wert eingestellt lassen. Lediglich in wenigen Sonderfällen ist eine Anpassung der Einstellung notwendig. Wenden Sie sich an Ihren Provider, um zu erfahren, ob ein spezieller Wert eingestellt werden muß.

#### **4.3 X.25 PAD**

Die X.25-PAD-Funktionalität steht lediglich dann zur Verfügung, wenn die Verbindung über ein asynchrones Layer-1-Protokoll (V.110 oder Modem) aufgebaut wird. Dabei war es bisher notwendig, einen eigenen WAN-Partner mit dem entsprechenden Protokoll einzurichten. Darüber hinaus mußte eine MSN für den X.25-PAD-Dienst reserviert werden. Eine simultane Verwendung von X.25 und X.25 PAD auf einem Interface war daher nicht möglich.

Die Erkennung des Layer-1-Protokolls ist automatisiert worden. Wenn das tatsächlich verwendete Layer-1-Protokoll einer Verbindung mit einem beliebigen X.25-WAN-Partner ein asynchrones ist, wird automatisch X.25 PAD aktiviert. Anderenfalls wird X.25 native verwendet. Die Notwendigkeit der Bindung einer MSN ausschließlich auf den X.25-PAD-Dienst entfällt.

#### **4.4 Verbesserte Kompatibilität mit SNMP-Managern**

Für die Variable **biboAdmSnmpVersion** sind drei neue Werte entstanden, version1p1, version1p1\_compat und version1p1\_auto. Mit der Version 1p1 ist <span id="page-52-0"></span>die Kompatibilität der BinTec SNMP-Implementierung mit SNMP-Managern wie HP OpenView stark verbessert worden.

Beachten Sie, daß ab System-Software Release 6.2.2 die Default-Einstellung version1p1\_auto ist. In dieser Einstellung wird Version 1p1 verwendet, wenn dies möglich ist. Ansonsten wird Version 1p1 im Kompatibilitätsmodus (version1p1\_compat) verwendet.

Wenn Sie SNMP-Manager wie HP OpenView verwenden, sollten Sie den Wert von **biboAdmSnmpVersion** in bereits bestehenden Konfigurationen ändern und version1p1\_auto einstellen.

### **4.5 Konfiguration serieller Schnittstellen**

In System-Software Release 6.2.2 hat es Änderungen der MIB-Tabellen gegeben, die die Konfiguration serieller WAN-Schnittstellen betreffen. Daher kann es beim Update auf System-Software Release 6.2.2 dazu kommen, daß sich die Konfiguration der Schnittstellen ungewollt ändern.

Nach einem Update auf System-Software Release 6.2.2 sollten Sie die Konfiguration entsprechende Schnittstellen überprüfen und ggf. wiederherstellen.

#### **4.6 Zeitdarstellung beim Kommando** ps

Bei Verwendung des Befehls ps auf der SNMP Shell erfolgen alle Zeitangaben (time, ktime, utime) nun auf die Hundertstel Sekunde genau.

### **4.7 Neue Option** -r **für** rtlookup

Wenn das Default-Interface für ein zu routendes Paket inaktiv (dormant, down oder blocked) war, es aber ein Backup-Interface für dieses Paket gab, war es bisher nicht möglich, mit dem Befehl rtlookup dieses Backup-Interface ange<span id="page-53-0"></span>zeigt zu bekommen. Mit der Option  $-x$  wird dieses nun angezeigt, wenn es verwendet wird.

#### **4.8 Lösung für ADSL-Modem-Problem**

Alcatels Implementierung von PPTP/GRE (Point to Point Tunnelling Protocol/Generic Routing Encapsulation) kann zu fehlerhaften "Acknowledgement Numbers" und damit zu blockierten PPTP-Interfaces führen.

Folgender Workaround ist implementiert: Es gibt nun einen konfigurierbaren Timer (**pptpProfileMaxBlockTime**, der Wert wird in Millisekunden bis 10000 eingegeben), nach dessen Ablauf eine blockierte PPTP-Verbindung und die zugehörige Kontrollverbindung über den TCP Port 1723 beendet wird. Andernfalls könnten Versuche, die Verbindung zur Alcatel-Gegenstelle wieder aufzunehmen, scheitern.

# <span id="page-54-0"></span>**5 Behobene Fehler**

System-Software Release 6.2.2 korrigiert eine Reihe von Fehlern, die im Release 6.1.2 aufgetreten sind:

- SNMP-Schwachstelle (Kapitel 5.1, Seite 55)
- SNMP Shell ([Kapitel 5.2, Seite 56\)](#page-55-0)
- Absturz durch Syslog Level Debug ([Kapitel 5.3, Seite 56\)](#page-55-0)
- IPSec und Backroute Verification (K[apitel 5.4, Seite 56\)](#page-55-0)
- Closed User Group ([Kapitel 5.5, Seite 57\)](#page-56-0)
- Path MTU Discovery und IP Accounting (K[apitel 5.6, Seite 57\)](#page-56-0)
- Daten im Flash-ROM beschädigt ([Kapitel 5.7, Seite 58\)](#page-57-0)
- LEDs bei X4E-3BRI-Erweiterungskarte (K[apitel 5.8, Seite 58\)](#page-57-0)
- Logik-Update ([Kapitel 5.9, Seite 58\)](#page-57-0)
- **B** IP- und Bridge-Menüs im Frame Relay ([Kapitel 5.10, Seite 58](#page-57-0))
- Kompatibilität zwischen System-Software Release 6.2.2 und älterer Software ([Kapitel 5.11, Seite 59](#page-58-0))
- **RADIUS Accounting ([Kapitel 5.12, Seite 59\)](#page-58-0)**

### **5.1 Schwachstelle in der SNMP-Implementierung**

Unter System-Software 6.1.2 waren BinTec-Router anfällig für eine Schwachstelle des SNMP-Protokolls im Zusammenhang mit der Verarbeitung von SNMP-Requests. Unter bestimmten Umständen konnten unsere Geräte unter Ausnutzung dieser Schwachstelle zum Absturz bzw. zum Reboot gebracht werden.

<span id="page-55-0"></span>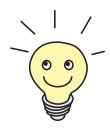

Weitere Informationen sowie eine Beschreibung, wie man die Schwachstelle umgehen kann, finden SIe hier: [http://www.cert.org/advisories/CA-2002-03.html.](httP://www.cert.org/advisories/CA-2002-03.html)

Das Problem ist gelöst worden.

#### **5.2 SNMP-Shell**

In der SNMP-Shell wurde beim Einloggen mit einer nicht vorgesehenen Bezeichnung für eine SNMP-Community (admin, read, write sind vorgesehene Werte) eine endlose Tabelle mit Nullen angezeigt.

Das Problem ist gelöst worden. Es wird jetzt eine Fehlermeldung ausgegeben, daß die eingegebene Community nicht existiert.

#### **5.3 Absturz durch Syslog-Level-Debug**

Wenn das Syslog-Level des Routers auf den Wert *debug* gestellt war, stürzte das System ab, sobald All-Zero-Pakete eintrafen. Dieses Problem wurde von einem Fehler in den Syslog-Messages hervorgerufen.

Das Problem ist gelöst worden.

#### **5.4 IPSec und Backroute Verification**

Unter Umständen kam es vor, daß IPSec-Pakete von der Funktion der "Backroute Verification" ausgesondert wurden.

Dieses Problem wurde davon verursacht, daß als Quell-Interface eines IPSec-Paketes dasjenige Interface angenommen wird, von dem das ursprüngliche Pa<span id="page-56-0"></span>ket stammt. Wenn das IPSec-Paket dann über ein anderes Interface geroutet wurde als das Quell-Interface (IPSec-Pakete werden über alle verfügbaren Interfaces geroutet), kam es zu einer Kollision mit der "Backroute Verification".

Das Problem ist gelöst worden. IPSec-Pakete können daher in jedem Fall über beliebige Interfaces geroutet werden.

#### **5.5 Closed User Group**

Wenn bei einem Dienstanbieter eine Geschlossene Benutzergruppe eingetragen wurde, um anfallende ISDN-Rufe zu kontrollieren, konnte es dazu kommen, daß die Rufe nicht zugelassen wurden. Dies geschah, wenn die Informationen über die Mitglieder der Benutzergruppe nach wie vor vom Dienstanbieter übermittelt, aber im Router ausgewertet werden sollten. Der Router wertete Informationen falsch aus, so daß Rufe der Benutzergruppe nicht mehr erkannt und daher abgelehnt wurden.

Das Problem ist gelöst worden. Die Informationen zur Benutzergruppe werden korrekt verarbeitet.

### **5.6 Path MTU Discovery und IP-Accounting**

PMTU (Path Maximum Transfer Unit) Discovery war nicht funktionstüchtig, wenn gleichzeitig IP-Accounting auf einem Router aktiviert war.

Dieses Problem wurde davon verursacht, daß der PMTU-Discovery-Mechanismus nicht davon ausgeht, daß fragmentierte Pakete auf der Strecke (z. B. aufgrund von NAT oder Access-Control) zusammengefügt werden. Daher kommt es zu Problemen mit dem Dont-Fragment-Bit, das verwendet wird, um kleinere Einheiten als die errechnete PMTU zu markieren.

Das Problem ist gelöst: Das Dont-Fragment-Bit wird nun beim Zusammenfügen der Paketfragmente gelöscht.

#### <span id="page-57-0"></span>**5.7 Daten im Flash-ROM beschädigt**

Beim Trennen oder Herstellen der Stromversorgung von **X8500** und **X4000** konnte es zu einer Beschädigung der Daten im Flash-Speicher kommen.

Das Problem ist gelöst worden. Gültige Daten werden durch Sector-Lock-Bits geschützt.

#### **5.8 LEDs bei X4E-3BRI-Erweiterungskarte**

Bei der X4E-3BRI-Erweiterungskarte waren in der Hardware-Revision 1.2 die rote und die grüne LED vertauscht worden, so daß sich das Signalverhalten der LEDs nicht mit der Beschreibung in der Dokumentation deckte.

Das Problem ist gelöst worden. Der Treiber der LEDs paßt das Signalverhalten der LEDs entsprechend an.

#### **5.9 Logik-Update**

Bei einem Logik-Update konnte es passieren, daß die MAC-Adresse des Ethernet-Interfaces, die Seriennummer des Routers sowie ein Teil der Konfiguration gelöscht wurden.

Dieses Problem ist gelöst worden. Die genannten Sektoren bleiben nun unangetastet, und es werden keine Daten überschrieben.

#### **5.10 IP- und Bridge-Menüs im Frame Relay**

Die Submenüs **IP** und **<sup>B</sup>RIDGE** waren vom Menü **FR** ➧ **<sup>M</sup>ULTIPROTOCOL OVER <sup>F</sup>RAME <sup>R</sup>ELAY** ➧ **ADD/EDIT** nicht anzusteuern.

<span id="page-58-0"></span>Das Problem ist gelöst worden. Die Menüs lassen sich wieder ansteuern und die darin enthaltenen Einstellungen wieder konfigurieren.

#### **5.11 Kompatibilität zwischen System-Software Release 6.2.2 und älterer Software**

Es war nicht möglich, nach einmal erfolgtem Update auf System-Software Release 6.2.2 wieder auf ein älteres Release umzusteigen.

Dieses Problem wurde vom Schreibschutz von System-Software Release 6.2.2 hervorgerufen. Ältere Software-Versionen sind nicht mehr in der Lage, von der neueren Software angelegte Daten zu modifizieren.

Das Problem ist gelöst worden. Der BOOTmonitor und die Update-Shell überprüfen die Software-Version, und nur Software der Version 6.2.x wird geschützt.

### **5.12 RADIUS-Attribut NAS-Port**

Es konnte vorkommen, daß sich eine Accounting-Start-Anfrage auf einem anderen NAS-Port bezog als die Accounting-Stop-Anfrage. Dies führte dazu, daß die Verbindung für das Accounting nicht beendet wurde.

Das Problem ist gelöst worden. Die Accounting-Stop-Anfrage bezieht sich nun auf den richtigen NAS-Port. Das Accounting wird dementsprechend gestoppt.

### <span id="page-59-0"></span>**6 Bekannte Fehler**

Unter System-Software Release 6.2.2 treten derzeit noch einige Fehler auf. Wir sind bemüht, diese so schnell wie möglich zu beheben. Sobald Verbesserungen an der Software vorgenommen worden sind, werden diese auf unserem Webserver zur Verfügung stehen. Bitte informieren Sie sich auf [www.bintec.de](http://www.bintec.de) über Software-Updates.

Folgende Fehler treten derzeit noch auf:

- DSL-LED (Kapitel 6.1, Seite 60)
- Beenden einer DSL-Verbindung ([Kapitel 6.2, Seite 61\)](#page-60-0)
- PAP-Authentisierung mit einem ACE Radiusserver ([Kapitel 6.3, Seite 61\)](#page-60-0)
- Falsche Netzmaske bei NAT-Einträgen ([Kapitel 6.4, Seite 61\)](#page-60-0)
- Konfiguration von MPPC ([Kapitel 6.5, Seite 62\)](#page-61-0)
- Kompression und Verschlüsselung ([Kapitel 6.6, Seite 62\)](#page-61-0)
- V.90-Einwahl mit Acer-Modems ([Kapitel 6.7, Seite 62\)](#page-61-0)
- Windows 2000 und 128 bit MPPE [\(Kapitel 6.8, Seite 62](#page-61-0))
- IPSec ([Kapitel 6.9, Seite 63\)](#page-62-0)

#### **6.1 DSL-LED**

Die Deutsche Telekom AG trennt eine DSL-Verbindung im allgemeinen alle 24 Stunden. Bei der Wiederherstellung der Verbindung kann es vorkommen, daß die DSL-LED eines BinTec-Routers nicht aufleuchtet. Ein erneuter Verbindungsaufbau behebt dieses Problem.

#### <span id="page-60-0"></span>**6.2 Beenden einer DSL-Verbindung**

Startet man einen BinTec-Router neu, indem man in der SNMP-Shell cmd=reboot eingibt, so kann es vorkommen, daß eine bestehende DSL-Verbindung nicht terminiert wird. Es empfiehlt sich, die Verbindung von Hand zu terminieren, zum Beispiel, indem man das entsprechende Interface administrativ deaktiviert und dann wieder aktiviert. Sie können dies im Menü **MONITORING AND <sup>D</sup>EBUGGING** ➧ **<sup>I</sup>NTERFACES** tun.

#### **6.3 PAP-Authentisierung mit einem ACE Radiusserver**

Wenn ein Windows-PC eine PAP-Authentisierungsanfrage an einen ACE-Radiusserver sendet, wird diese vom Router an den Server weitergeleitet. Nach kurzer Zeit (weniger als zwei Sekunden) sendet der PC eine erneute Anfrage. Der Router leitet auch diese Anfrage weiter, löscht aber dabei die erste. Wenn vom Radiusserver die Freigabe aufgrund der ersten Anfrage erfolgt, kann der Router diese Freigabe nicht mehr zuordnen und die Authentisierung scheitert.

#### **6.4 Falsche Netzmaske bei NAT-Einträgen**

Wenn man im Setup Tool einen neuen Eintrag in der **ipNatPresetTable** erstellt (im Menü **IP** ➧ **<sup>N</sup>ETWORK <sup>A</sup>DDRESS <sup>T</sup>RANSLATION** ➧ **EDIT** ➧ **REQUESTED FROM OUTSIDE** ➧ **ADD**), werden in dem neuen Eintrag die Defaultwerte für **External Mask** und **Internal Mask** vertauscht. Wenn die Werte nicht geändert werden, entsteht u. U. eine nicht funktionsfähige Konfiguration. Werden beide Werte richtig eingegeben, so werden die falschen Defaultwerte überschrieben, und es kommt zu keinen Problemen.

#### <span id="page-61-0"></span>**6.5 Konfiguration von MPPC**

MPPC kann nicht im Setup Tool aktiviert werden. MPPC kann jedoch aktiviert werden, indem man in der SNMP-Shell den Wert für **Compression** in der **biboPPPTable** auf MPPC setzt.

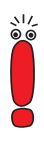

Durch Abspeichern des WAN-Partners im Setup Tool werden alle Werte der MIB-Tabelle überschrieben. Achten Sie darauf, daß Sie den WAN-Partner, für den Sie auf dem oben beschriebenen Weg die MPPC-Kompression aktiviert haben, nicht erneut im Setup Tool abspeichern.

#### **6.6 Kompression und Verschlüsselung**

Beim Einsatz von Ressourcenmodulen, die mit einem HiFn-Chip ausgestattet sind (XTR-Enc und XTR-VPN), ist die Kombination von MPPC (Datenkompression) und MPPE (Datenverschlüsselung) nicht funktionsfähig.

#### **6.7 V.90-Einwahl mit Acer-Modems**

Acer-Modems können sich nicht mit V.90 bei einem BinTec-Router einwählen, wenn dieser so konfiguriert ist, daß er ausschließlich V.90-Rufe annimmt.

#### **6.8 Windows 2000 und 128 bit MPPE**

Verbindungen eines BinTec-Routers und eines PC mit Windows 2000 können nicht mit 128 bit MPPE verschlüsselt und gleichzeitig mit MS-CHAP V1 authentisiert werden. Verwenden Sie MS-CHAP V2 zur Authentisierung.

### <span id="page-62-0"></span>**6.9 IPSec**

Im Zusammenhang mit der BinTec-IPSec-Lösung treten derzeit noch einige Probleme auf. Diese beeinträchtigen jedoch nicht die grundlegende IPSec-Funktionalität.

#### **6.9.1 Nicht gelöschte Einträge in der Trafficlist**

Wenn man einen IPSec-Peer im Setup Tool löscht, werden die Traffic-Einträge für diesen Peer nicht mitgelöscht. Das kann zu Problemen bei der Neukonfiguration eines Peers führen, da diesem unter Umständen die "verwaisten" Einträge zugeordnet werden.

Wenn Sie einen Peer löschen, sollten Sie die entsprechenden Einträge in der Trafficlist manuell entfernen.

#### **6.9.2 IPSec-Daemon**

Wenn die IPSec-Konfiguration eines BinTec-Routers geändert wird, wird der IPSec-Daemon neu initialisiert, damit die Änderungen wirksam werden können. Das geschieht auch, wenn man der Konfiguration einen weiteren Peer hinzufügt. Dadurch werden alle bestehenden Tunnel vorrübergehend abgebaut, und es kann bis zum Ablauf der Phase-2-Lifetime dauern, bis alle Tunnel wiederhergestellt sind.